# **Orientalmotor**

# **Drivers for 2-Phase, 5-Phase Stepping Motors** CVD **Series**

**RS-485 communication type**

**USER MANUAL**

Thank you for purchasing an Oriental Motor product.

This Manual describes product handling procedures and safety precautions.

• Please read it thoroughly to ensure safe operation.

<sup>•</sup> Always keep the manual where it is readily available.

# **Table of contents**

# **Introduction**

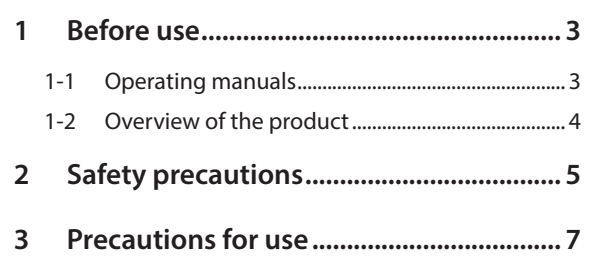

# **How to use \***

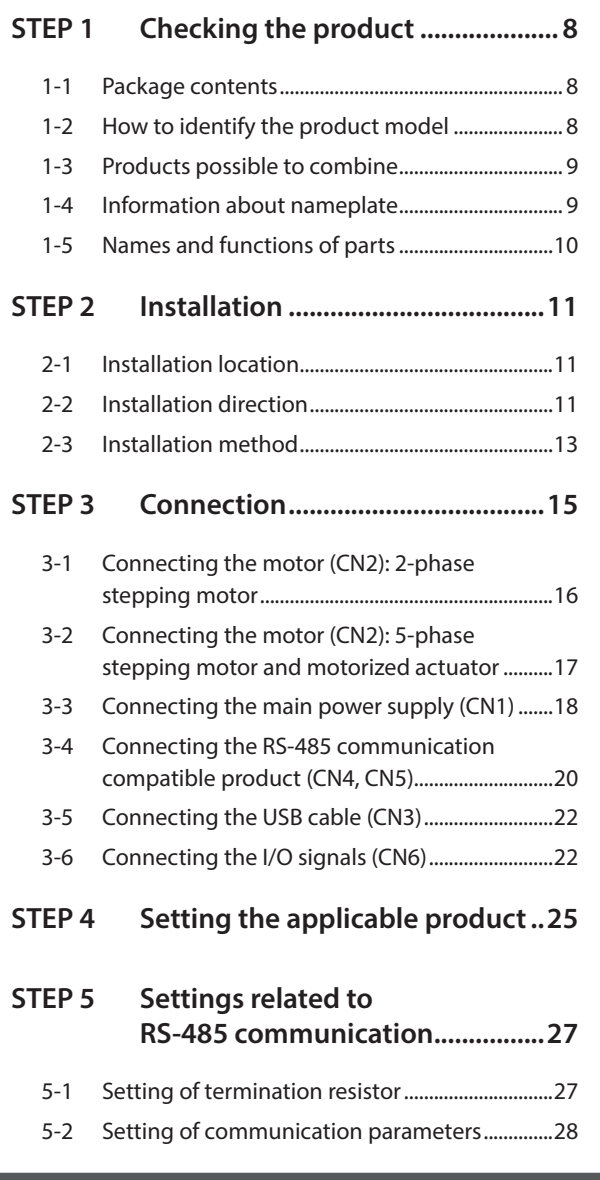

\* This manual describes contents from checking the product to settings related to RS-485 communication. Refer to the CVD Series RS-485 communication type OPERATING MANUAL Function Edition for control methods via Modbus RTU (RS-485 communication) as well as operating methods of the product.

## **Measures for various cases**

- **4 [Inspection and maintenance.................30](#page-29-0)**
- **5 Alarms [........................................................31](#page-30-0)**
- **6 [Information...............................................39](#page-38-0)**
- **7 [Troubleshooting and](#page-45-0)  [remedial actions.......................................46](#page-45-0)**

## **Reference**

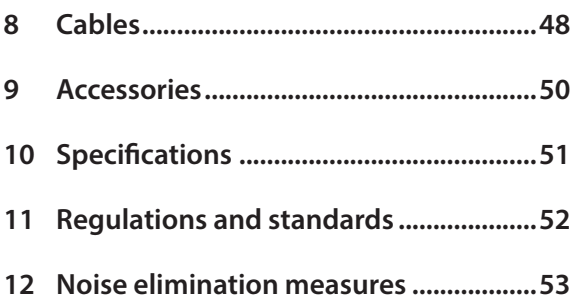

# <span id="page-2-0"></span>**1 Before use**

Only qualified personnel of electrical and mechanical engineering should work with the product.

Use the product correctly after thoroughly reading the section ["2 Safety precautions" on p.5](#page-4-1). In addition, be sure to observe the contents described in warning, caution, and note in this manual.

The product described in this manual is designed and manufactured to be incorporated in general industrial equipment. Do not use for any other purpose. Oriental Motor Co., Ltd. is not responsible for any compensation for damage caused through failure to observe this warning.

# **1-1 Operating manuals**

### ■ Related operating manuals

For operating manuals, download from Oriental Motor Website Download Page or contact your nearest Oriental Motor sales office.

Also read the operating manual of the motor used in combination with a driver.

• CVD Series RS-485 communication type USER MANUAL (this document)

• CVD Series RS-485 communication type OPERATING MANUAL Function Edition

#### ■ How to use operating manuals

To use the product, read this manual together with the CVD Series RS-485 communication type OPERATING MANUAL Function Edition.

This document (USER MANUAL) describes the contents specific to the CVD Series RS-485 communication type driver, and the CVD Series RS-485 communication type OPERATING MANUAL Function Edition describes operating methods, input/output signals, and control methods via Modbus RTU (RS-485 communication). Refer to the CVD Series RS-485 communication type OPERATING MANUAL Function Edition for the contents not included in this manual.

#### z **When the screen display of the support software** MEXE02 **is described**

When the screen display of the MEXE02 with software version 4 is described, it may be indicated using a number such as "(p10)" described in front of the parameter type.

#### **Example of description**

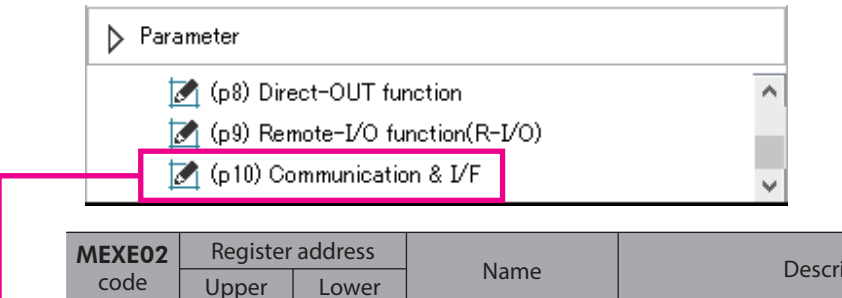

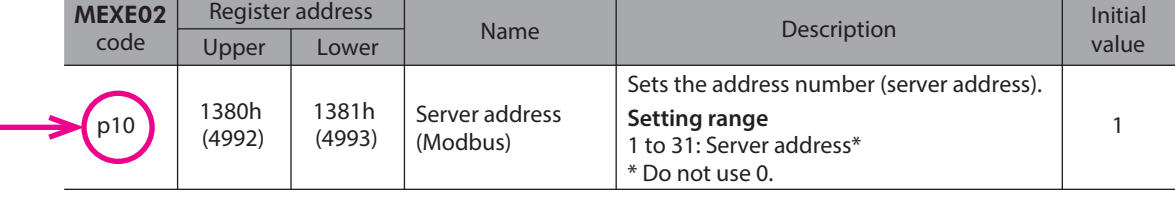

# <span id="page-3-0"></span>**1-2 Overview of the product**

The CVD Series RS-485 communication type drivers are DC power input products for 2-phase and 5-phase stepping motors.

#### **Lineup**

Two types of drivers, which are for 2-phase stepping motors and 5-phase stepping motors, are provided.

#### ■ Low vibration and low noise

A board type microstep driver equipped with the smooth drive function achieves low vibration and low noise operation.

#### **Compatible with industrial network**

These drivers are compatible with Modbus RTU (RS-485 communication). Operation data and parameters can be set and also operation can be executed and stopped via RS-485 communication.

Operation data and parameters can also be set using the MEXE02.

#### ■ Operation types

Positioning operation, return-to-home operation, continuous operation and other operations can be executed. Up to 256 operation data points can be set, and multi-point positioning can also be performed.

#### **Equipped with direct data operation function**

The direct data operation is a function to start operation at the same time as rewriting of the data. It is suitable when the setting of the operation data is changed frequently such as changing the speed or travel amount according to a load.

# <span id="page-4-0"></span>**2 Safety precautions**

<span id="page-4-1"></span>The precautions described below are intended to ensure the safe and correct use of the product, and to prevent the customer and others from exposure to the risk of injury. Use the product only after carefully reading and fully understanding these instructions.

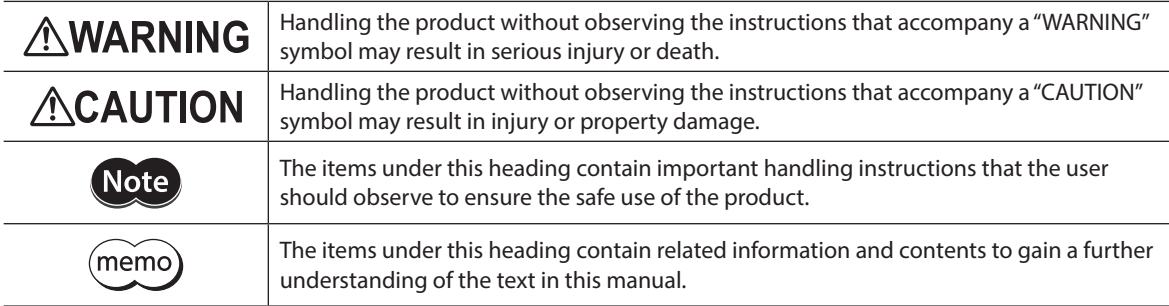

# **AWARNING**

#### **General**

- Do not use the driver in explosive or corrosive environments, in the presence of flammable gases, in places subjected to splashing water, or near combustibles. Doing so may result in fire or injury.
- Assign qualified personnel to the task of installing, wiring, operating/controlling, inspecting, and troubleshooting the driver. Failure to do so may result in fire, injury, or damage to equipment.
- When an alarm is generated in the driver (any of the driver's protective functions is triggered), remove the cause before clearing the alarm (protective function). Continuing the operation without removing the cause of the problem may cause malfunction of the motor and driver, leading to injury or damage to equipment.

#### **Installation**

• Install the driver inside an enclosure. Failure to do so may result in injury.

#### **Connection**

- Always keep the power supply voltage of the driver within the specified range. Failure to do so may result in fire.
- Connect the cables securely according to the wiring diagram. Failure to do so may result in fire.
- Do not forcibly bend, pull, or pinch the cable. Doing so may result in fire.

#### **Operation**

- Turn off the main power supply in the event of a power failure. Failure to do so may result in injury or damage to equipment.
- Do not remove the motor excitation during operation. Doing so may cause the motor to stop and lose the holding force, resulting in injury or damage to equipment.
- For a main power supply, use a DC power supply with reinforced insulation on its primary and secondary sides. Failure to do so may result in electric shock.

#### **Repair, disassembly and modification**

• Do not disassemble or modify the driver. Doing so may result in injury or damage to equipment.

# **ACAUTION**

#### **General**

- Do not use the driver beyond its specifications. Doing so may result in injury or damage to equipment.
- Do not insert a finger or an object between the board and the heat sink. Doing so may result in fire or injury.
- Do not touch the driver during operation or immediately after stopping. Doing so may result in a skin burn(s).
- Do not forcibly bend or pull the cable that is connected to the driver. Doing so may cause damage to the product.

#### **Installation**

- Do not place combustibles around the driver. Doing so may result in fire or a skin burn(s).
- Do not leave anything around the driver that would obstruct ventilation. Doing so may result in damage to equipment.

#### **Operation**

- Use a motor and driver only in the specified combination. An incorrect combination may cause a fire.
- Provide an emergency stop device or emergency stop circuit external to the equipment so that the entire equipment will operate safely in the event of a system failure or malfunction. Failure to do so may result in injury.
- Before supplying main power to the driver, turn all input signals to the driver to OFF. Failure to do so may result in injury or damage to equipment.
- When moving the moving part manually, put the motor into a non-excitation state. Continuing the work while the motor is in an excitation state may result in injury.
- When an abnormal condition has occurred, immediately stop operation to turn off the main power supply. Failure to do so may result in fire or injury.

# <span id="page-6-0"></span>**3 Precautions for use**

This chapter covers restrictions and requirements the user should consider when using the product.

#### • When conducting the insulation resistance measurement or the dielectric strength test, be sure to **separate the connection between the motor and the driver.**

Conducting the insulation resistance measurement or dielectric strength test with the motor and driver connected may result in damage to the product.

#### z **Note on connecting a main power supply whose positive terminal is grounded**

The USB communication connector (CN3) of the driver is not electrically insulated. When grounding the positive terminal of the main power supply, do not connect any equipment (PC, etc.) whose negative terminal is grounded. Doing so may cause the driver and these equipment to short, damaging both. When connecting, do not ground equipment.

#### **•** Storing data in non-volatile memory

Do not turn off the main power supply while writing the data to the non-volatile memory, and also do not turn off for 5 seconds after the completion of writing the data. Doing so may abort writing the data and cause an alarm of the EEPROM error to generate. The non-volatile memory can be rewritten approximately 100,000 times.

#### $\bullet$  Noise elimination measures

Refer to [p.53](#page-52-1) for the noise elimination measures.

#### **•** Regeneration

When a large load inertia is operated at a high speed, the power supply voltage may increase by the regenerative energy generated, causing an alarm of overvoltage to generate. This may result in damage to the driver, so reconsider the operating condition so as not to generate the regenerative voltage.

# <span id="page-7-0"></span>**STEP 1 Checking the product**

# **1-1 Package contents**

Verify that the items listed below are included. Report any missing or damaged items to the Oriental Motor sales office from which you purchased the product.

- Driver ............................................................................... 1 unit
- Instructions and Precautions for Safe Use.......... 1 copy

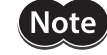

When taking out the driver from the electrostatic discharge (ESD) protection bag, make sure your hands are not charged with static electricity. Static electricity may cause damage to the driver.

# **1-2 How to identify the product model**

Check the model name of the driver against the model name shown on the nameplate. Refer to [p.9](#page-8-1) for how to identify the nameplate.

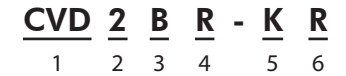

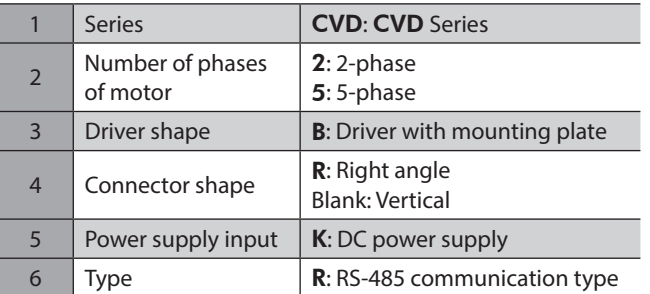

# <span id="page-8-0"></span>**1-3 Products possible to combine**

Products with which the driver can be combined are listed below. Check the model name of the product with the nameplate.

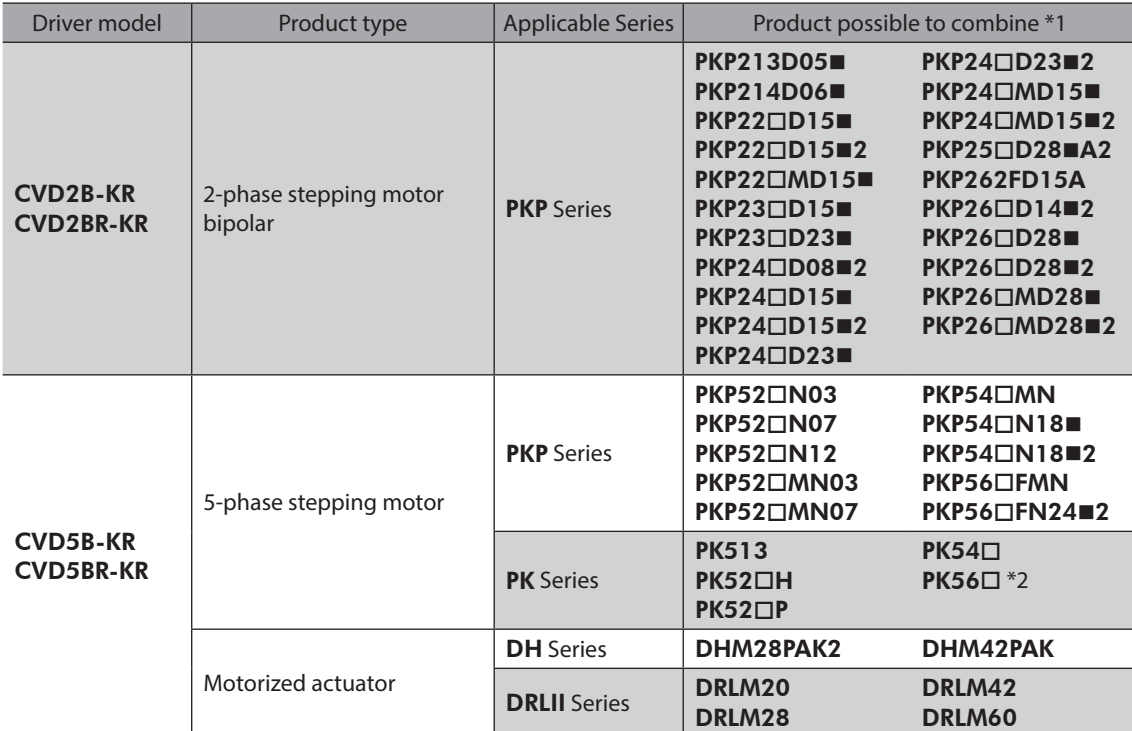

\*1 Model names in the table describe part of the entire name of models. Drivers can be combined with products that include the model names listed here.

The box  $(\square)$  in the model name indicates a number representing the motor length.

<span id="page-8-1"></span>The box  $(\blacksquare)$  in the model name indicates  $\blacktriangle$  (single shaft) or **B** (double shaft) representing the shape.

\*2 Motors with the rated current of 1.4 A/phase are available.

## **1-4 Information about nameplate**

The figure shows an example.

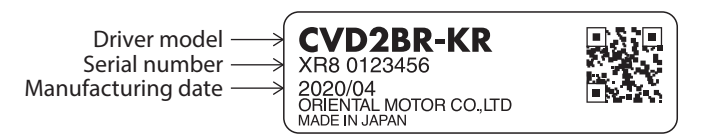

(memo

The position describing the information may vary depending on the product.

# <span id="page-9-0"></span>**1-5 Names and functions of parts**

The figure shows the driver which connector shape is of right angle.

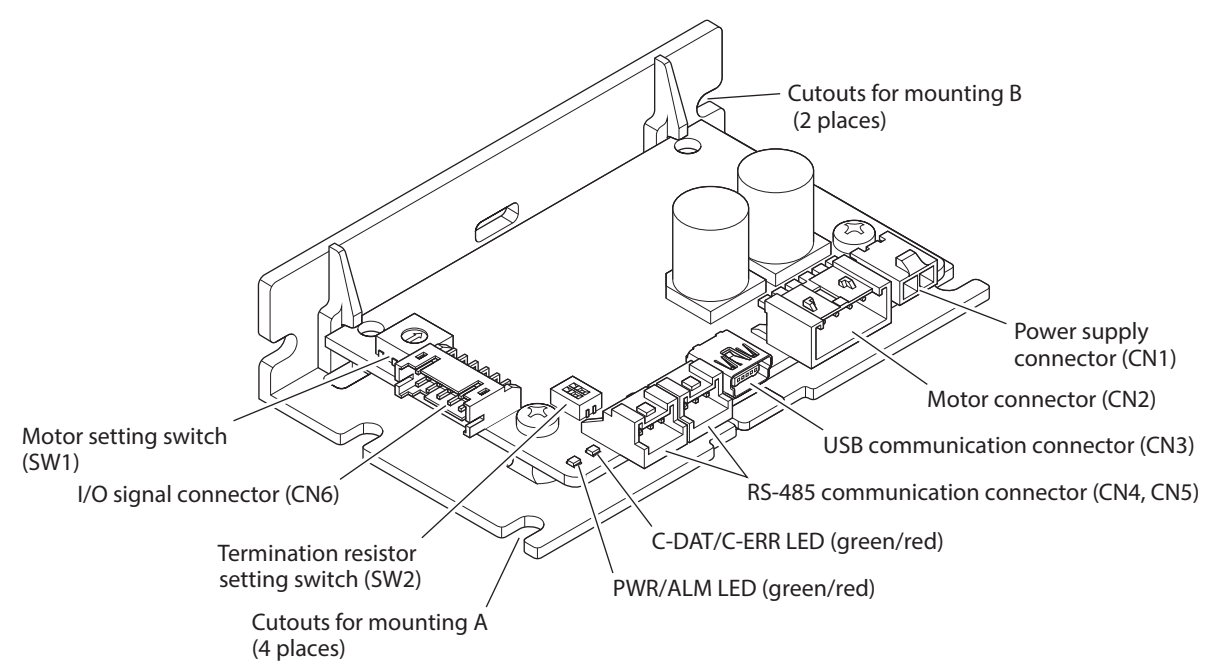

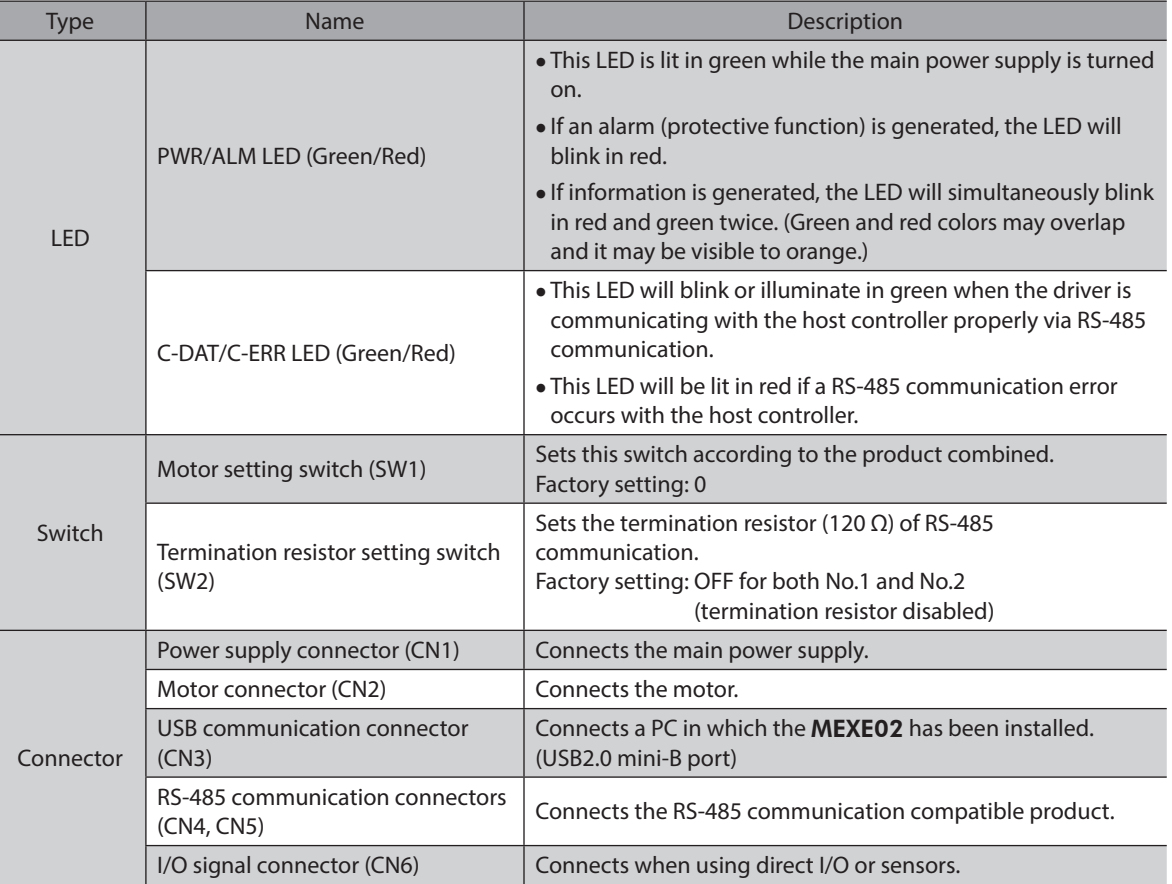

## <span id="page-10-0"></span>**2-1 Installation location**

The driver is designed and manufactured to be incorporated in equipment. Install it in a well-ventilated location that provides easy access for inspection. The location must also satisfy the following conditions:

- Inside an enclosure that is installed indoors (provide vent holes)
- Operating ambient temperature 0 to +50  $°C$  (+32 to +122  $°F$ ) (non-freezing)
- Operating ambient humidity 85 % or less (non-condensing)
- Area free of explosive atmosphere, toxic gas (such as sulfuric gas), or liquid
- Area not exposed to direct sun
- Area free of excessive amount of dust, iron particles or the like
- Area not subject to splashing water (rain, water droplets), oil (oil droplets), or other liquids
- Area free of excessive salt
- Area not subject to continuous vibrations or excessive shocks
- Area free of excessive electromagnetic noise (from welders, power machinery, etc.)
- Area free of radioactive materials, magnetic fields or vacuum
- Up to 1,000 m (3,300 ft.) above sea level

## **2-2 Installation direction**

Install the driver in vertical or horizontal position on a flat metal plate having excellent vibration resistance. If the driver is installed in a state other than vertical or horizontal position, its heat radiation effect will deteriorate. The items shown below are necessary in order to install the driver. They must be provided by the customer.

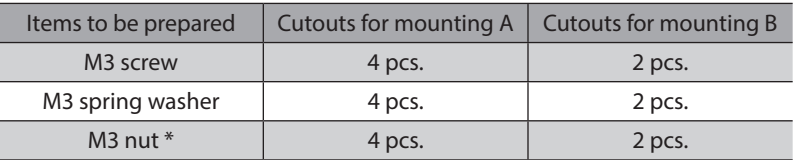

\* Not necessary if screw holes are provided in the enclosure.

There must be clearances of at least 25 mm (0.98 in.) and 50 mm (1.97 in.) in the horizontal and vertical directions respectively, between the driver and enclosure or other equipment within the enclosure. When two or more drivers are to be installed side by side, provide clearances in the horizontal and vertical directions as shown in the figure. The figure shows the driver which connector shape is of right angle.

memo)

• Install the driver inside an enclosure

- Do not install any equipment that generates a large amount of heat or noise near the driver.
- If the ambient temperature of the driver exceeds 50 °C (122 °F), reconsider the ventilation condition.
- z **Horizontal installation [Unit: mm (in.)]**

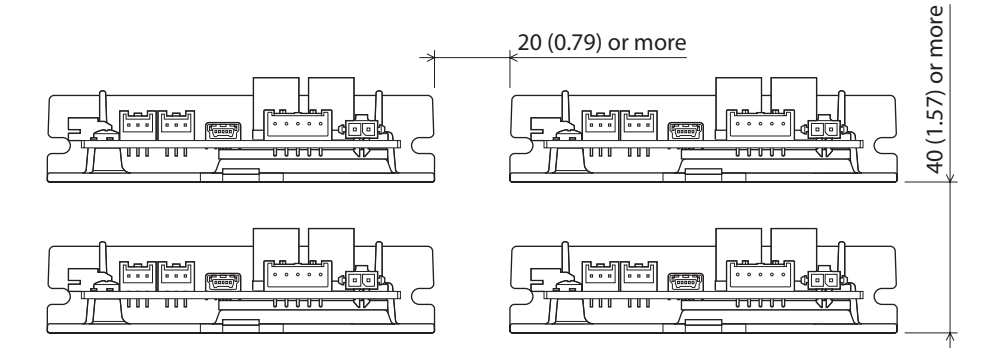

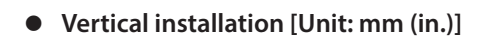

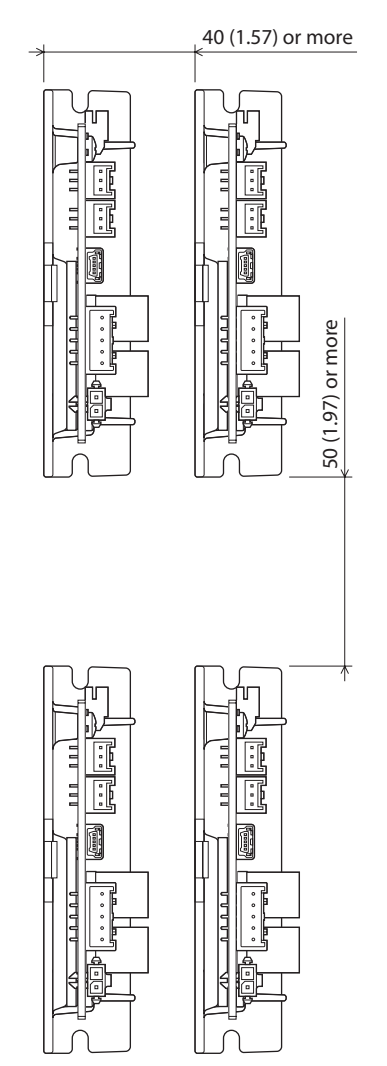

How to use

How to use

# <span id="page-12-0"></span>**2-3 Installation method**

Install the driver using either the "cutouts for mounting A" or "cutouts for mounting B." Torque the mounting screw to 0.5 N·m (71 oz-in). The figure shows the driver which connector shape is of right angle.

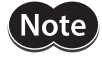

If both cutouts A and B are used for installation, the heat sink is distorted, causing the board to apply stress.

(memo When tightening the screws, make sure that the screw tightening tool does not touch the I/O signal connector (CN6).

#### z **Horizontal installation**

Install the driver in a direction shown in the figure. Installing the driver upside down causes the heat radiation effect to deteriorate.

#### **When using the cutouts for mounting A When using the cutouts for mounting B**

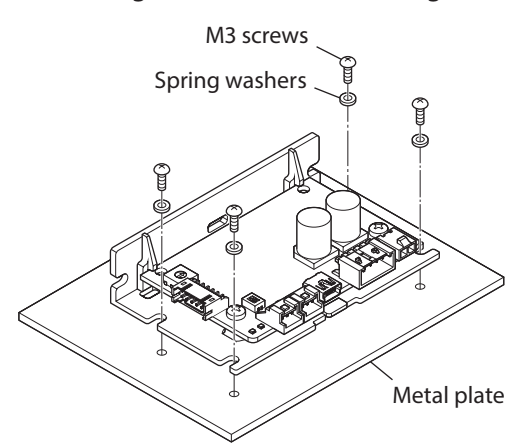

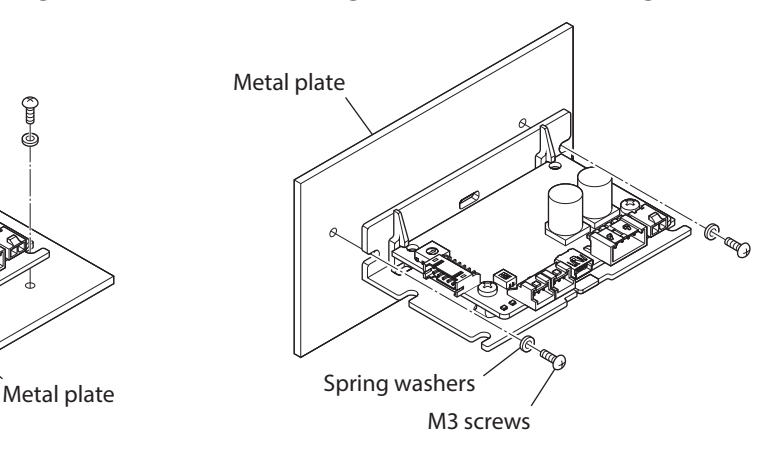

#### z **Vertical installation**

The driver can be installed in any direction.

#### **When using the cutouts for mounting A When using the cutouts for mounting B**

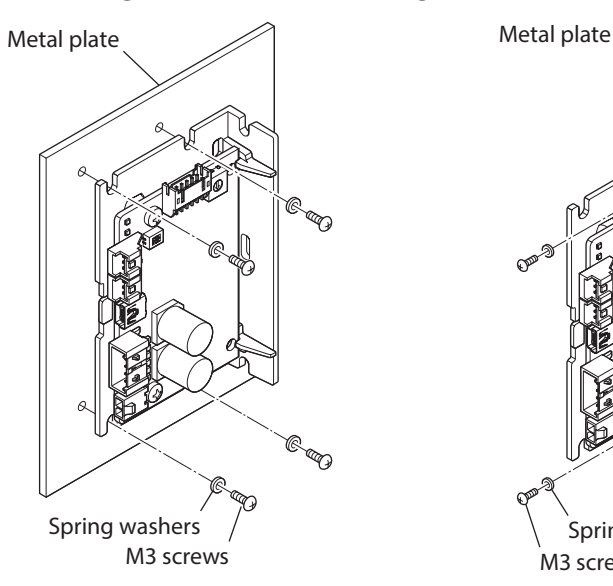

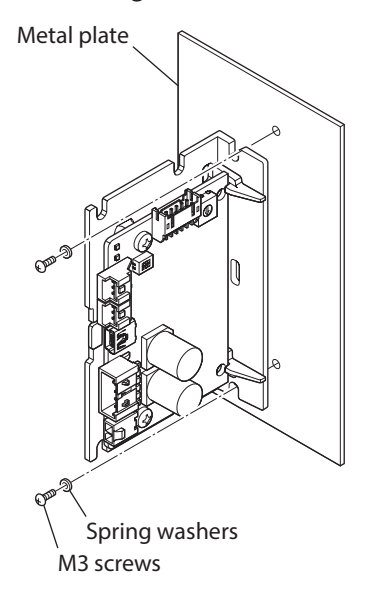

## ■ Dimensions [Unit: mm (in.)]

z **When the connector shape is "Vertical"** Mass: 0.065 kg (2.3 oz.)

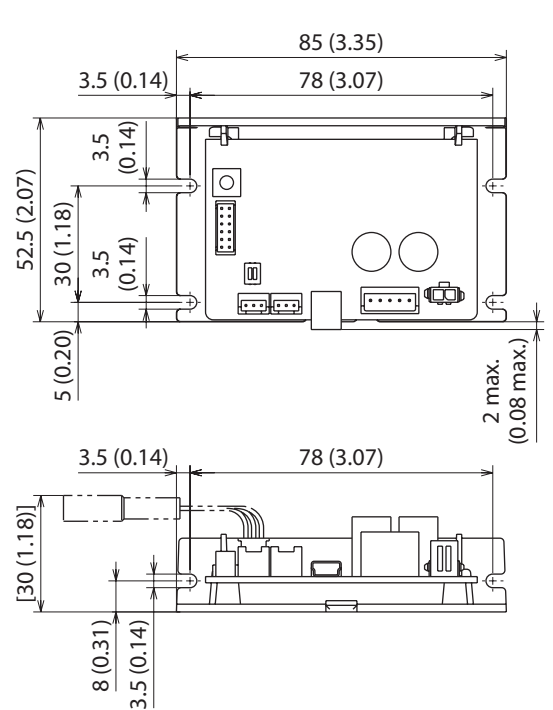

z **When the connector shape is "Right angle"** Mass: 0.065 kg (2.3 oz.)

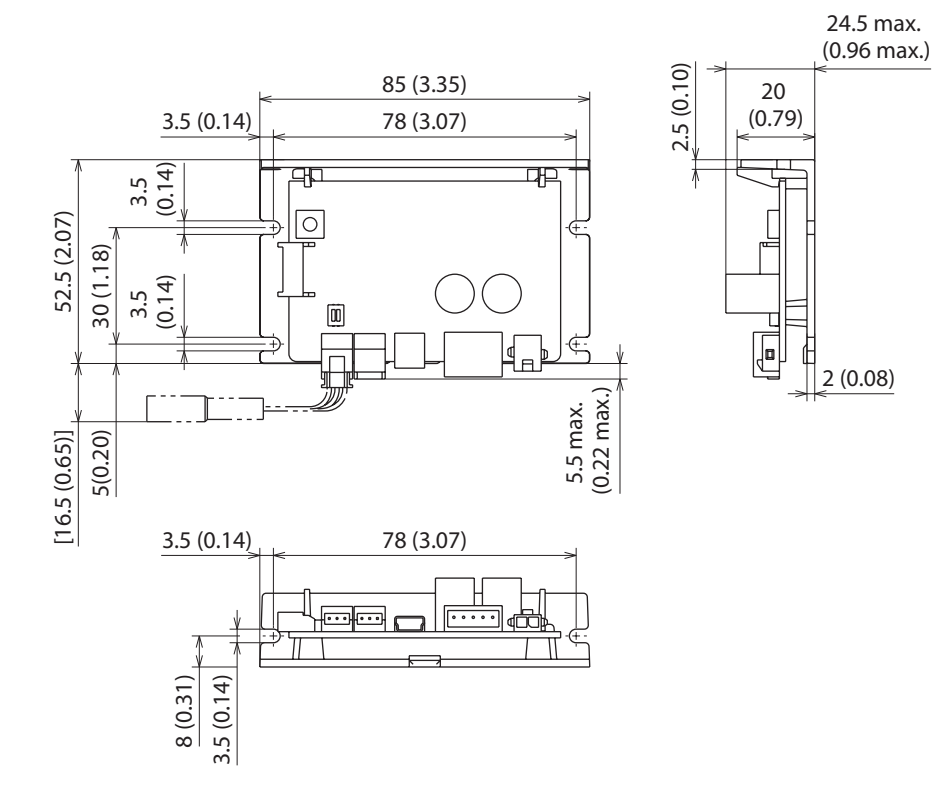

24.5 max. (0.96 max.)

 $(0.08)$ 

20 (0.79)

 $\frac{\overline{G}}{\overline{G}}$ 

2.5 (0.10)

# <span id="page-14-0"></span>**STEP 3 Connection**

#### ■ Connection example

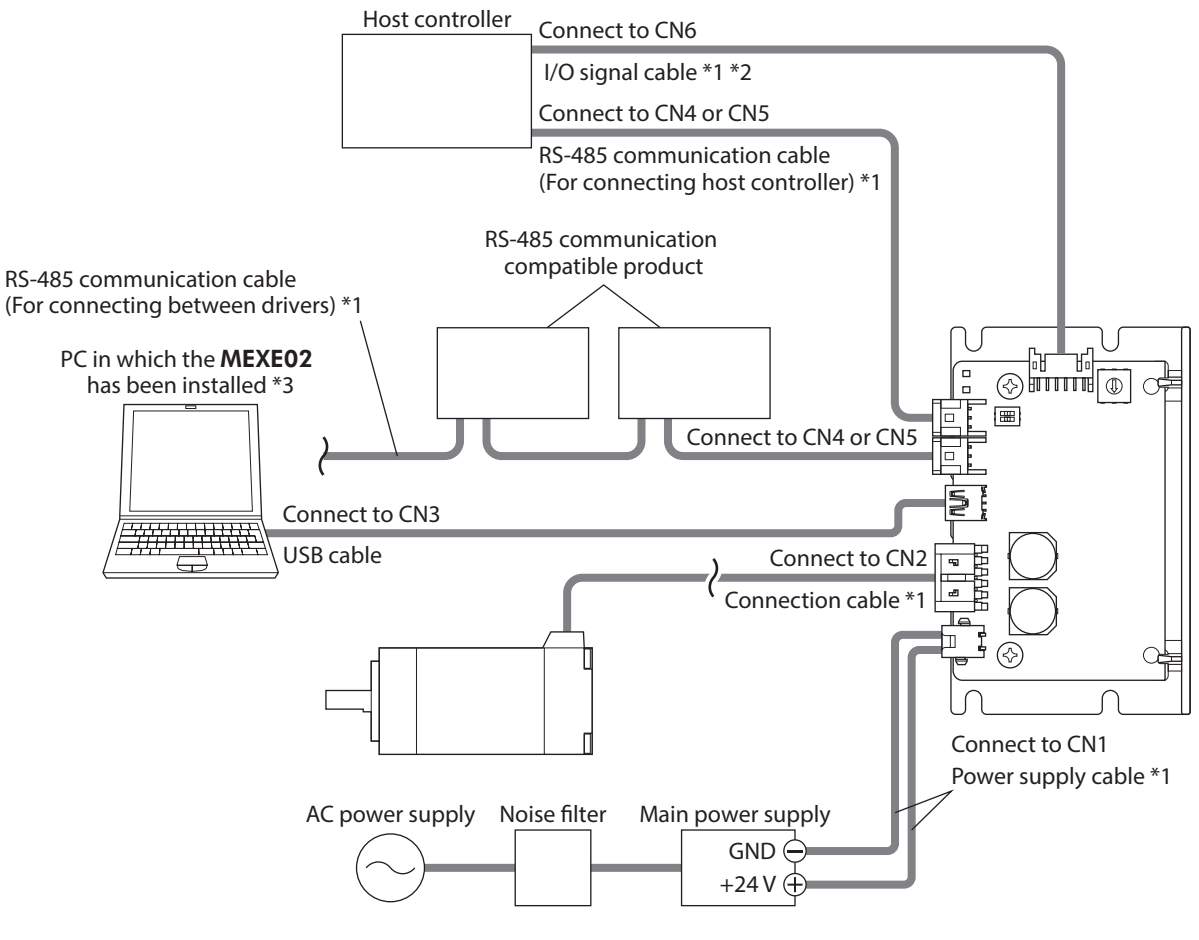

- \*1 Theses cables are provided as our products.
- \*2 Connect when using direct I/O or sensors.
- \*3 The PC must be supplied by the customer.
- **Note** • When connecting, pay attention to the polarity of the main power supply. Reverse-polarity connection may cause damage to the driver.
	- Connect the connectors securely. Insecure connections may cause malfunction or damage to the driver.

memo)

• When disconnecting the connector, pull out while pressing the latches on the connector with fingers.

- When turning on the main power supply again or connecting/disconnecting the connector, turn off the main power supply and wait for the PWR/ALM LED to turn off.
- Separate an I/O signal cable at least 100 mm (3.94 in.) from inductance loads such as electromagnetic relays, and wire so that it is not in parallel with power supply cables and connection cables.
- Do not wire the power supply cable of the driver in the same cable duct with other power lines or connection cables.
- If the connection cable or power supply cable generates an undesirable amount of noise depending on the installation and wiring, shield the cable or install a ferrite core.
- Up to three pieces of cables can be used to connect between a motor and a driver. Keep 10 m (32.8 ft.) or less for the wiring distance between the motor and the driver.
- Keep 10 m (32.8 ft.) or less for the total wiring distance of the RS-485 communication cable. To extend more than 10 m (32.8 ft.) causes the driver to be affected easily by electrical noise.

# <span id="page-15-0"></span>**3-1 Connecting the motor (CN2): 2-phase stepping motor**

<span id="page-15-1"></span>Connector pin assignments vary depending on the motor. Refer to the table when connecting. "Color" in the table shows the colors of lead wires of our connection cable. The pin number is shown in the figure.

Note) The motors of the Model A and Model B are different in pin assignments. The motor does not rotate properly if the connection is wrong.

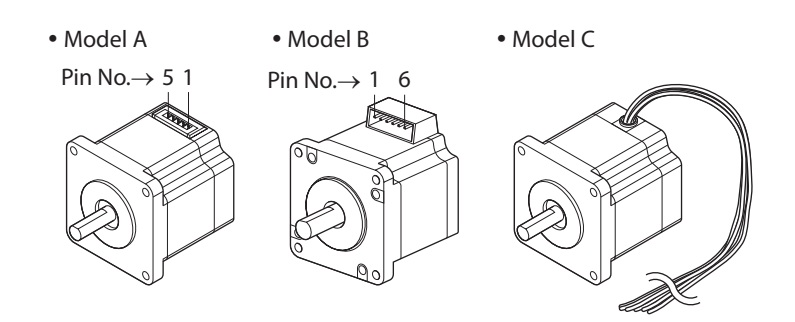

### **Pin assignment**

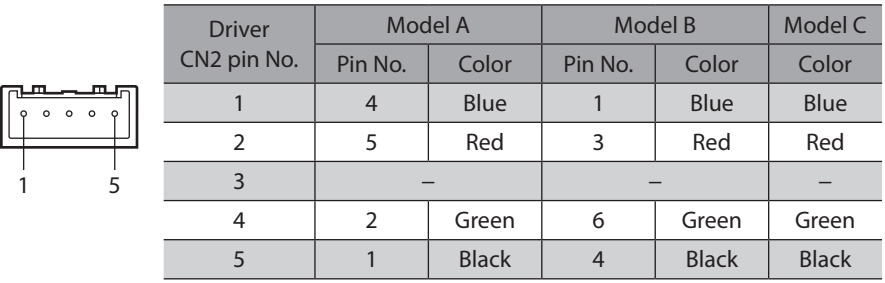

#### **Applicable connector**

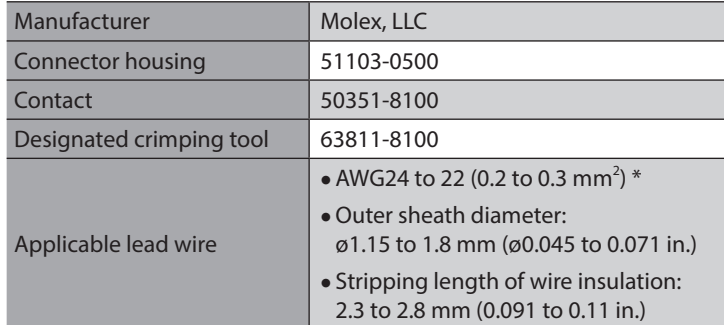

 $*$  If a motor whose motor setting switch (SW1) is set to "A" is used, use the lead wires of AWG22 (0.3 mm<sup>2</sup>). Refer to [p.25](#page-24-1) for the motor setting switch.

#### z **Motors of frame size 20 mm (0.79 in.)**

When motors of the frame size 20 mm (0.79 in.) (PKP213, PKP214) are used, connect by relaying lead wires of AWG24 to AWG22 (0.2 to 0.3 mm<sup>2</sup>) since the wire diameter of the motor lead wires is as small as AWG26 (0.14 mm<sup>2</sup>). Connection cables (without termination processing) provided by us can also be used. Refer to [p.48](#page-47-1) for the model name.

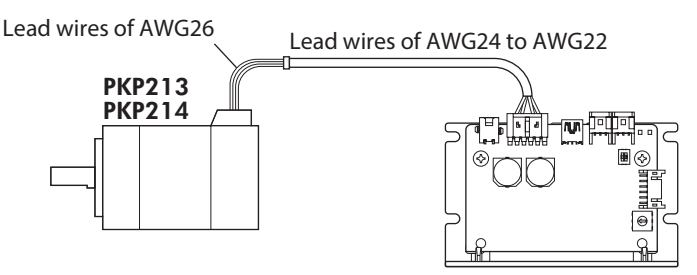

# <span id="page-16-0"></span>**3-2 Connecting the motor (CN2): 5-phase stepping motor and motorized actuator**

<span id="page-16-1"></span>Connector pin assignments vary depending on the motor. Refer to the table when connecting. "Color" in the table shows the colors of lead wires of our connection cable. The pin number is shown in the figure.

 $\mathsf{Note}$  ) The motors of the Model A and Model B are different in pin assignments. The motor does not rotate properly if the connection is wrong.

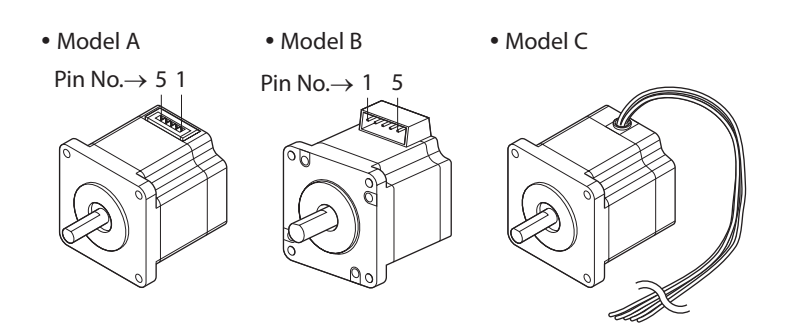

## **Pin assignment**

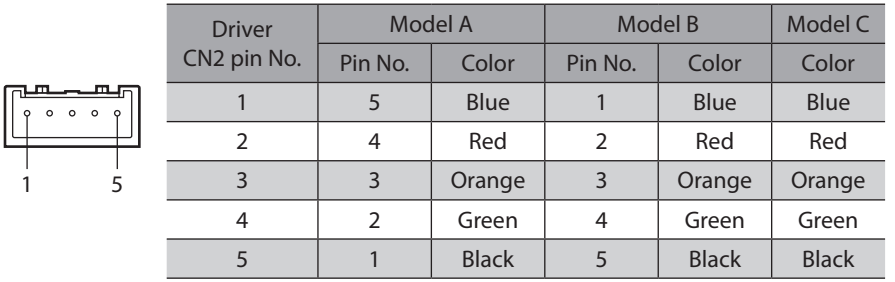

### **Applicable connector**

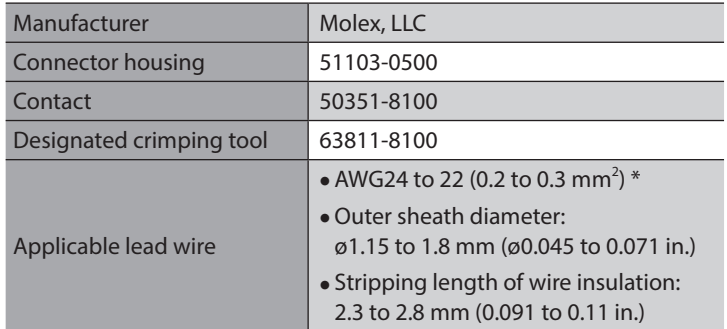

\* If a motor whose motor setting switch (SW1) is set to "7" is used, use the lead wires of AWG22 (0.3 mm<sup>2</sup>). Refer to [p.26](#page-25-0) for the motor setting switch.

# <span id="page-17-0"></span>**3-3 Connecting the main power supply (CN1)**

### **Power supply current capacity**

- <span id="page-17-1"></span>• The current capacity of the main power supply varies depending on the product to be combined.
- Models in the table describe part of the entire name of models. The box  $(\square)$  in the model name indicates a number representing the motor length. The box  $(\blacksquare)$  in the model name indicates **A** (single shaft) or **B** (double shaft) representing the shape.

#### **• 2-phase stepping motor**

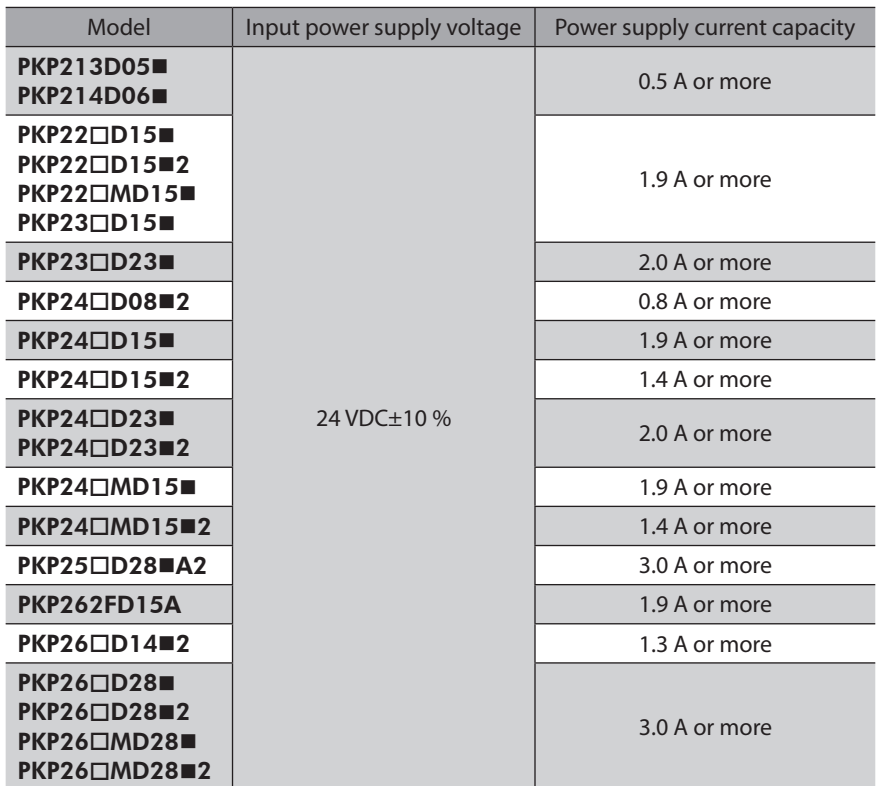

z **5-phase stepping motor**

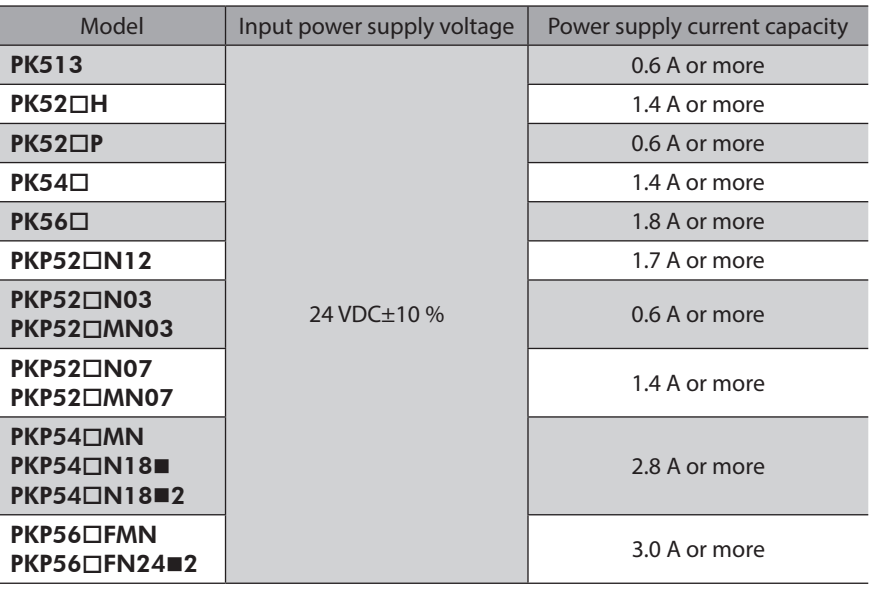

 $\bullet$  Motorized actuator

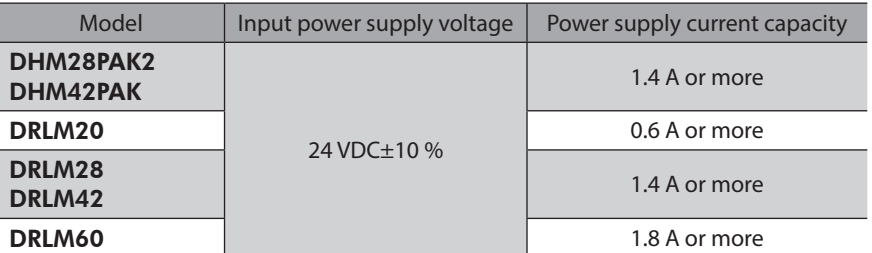

# **Pin assignment**

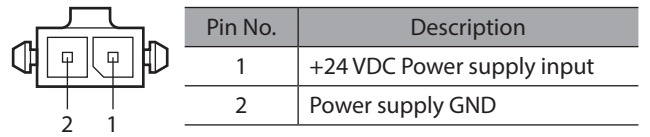

## **Applicable connector**

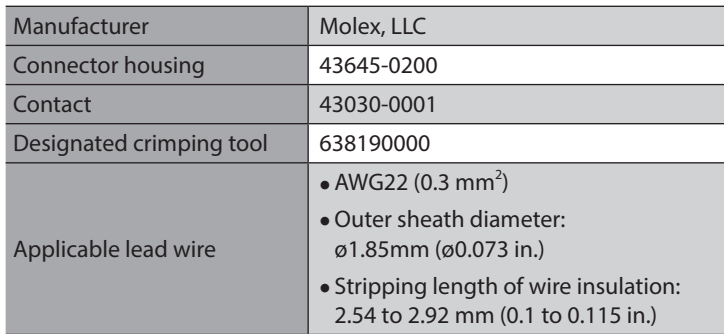

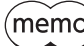

 $(memo)$  Keep the wiring distance as short as possible [less than 2 m (6.6 ft.)] to suppress the effect of noise.

# <span id="page-19-0"></span>**3-4 Connecting the RS-485 communication compatible product (CN4, CN5)**

Connect the RS-485 communication cable to CN4 or CN5 connector. A vacant connector can be used to connect a different driver.

### **Pin assignment**

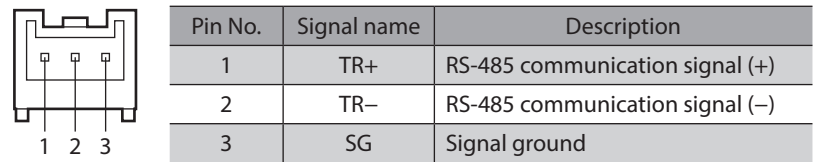

## **Applicable connector**

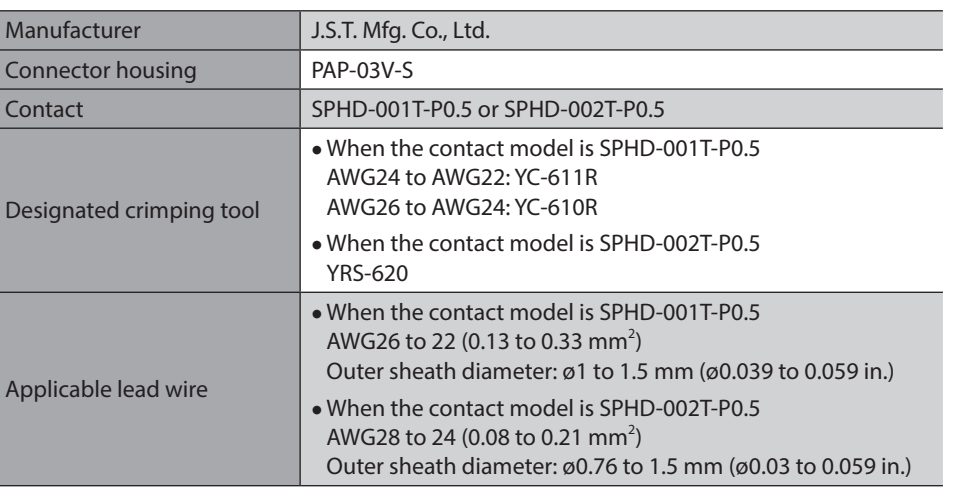

 $(memo)$ 

Twisted-pair wires or shielded wires are recommended for RS-485 communication cable.

## **Internal output circuit**

SG is insulated from the internal GND.

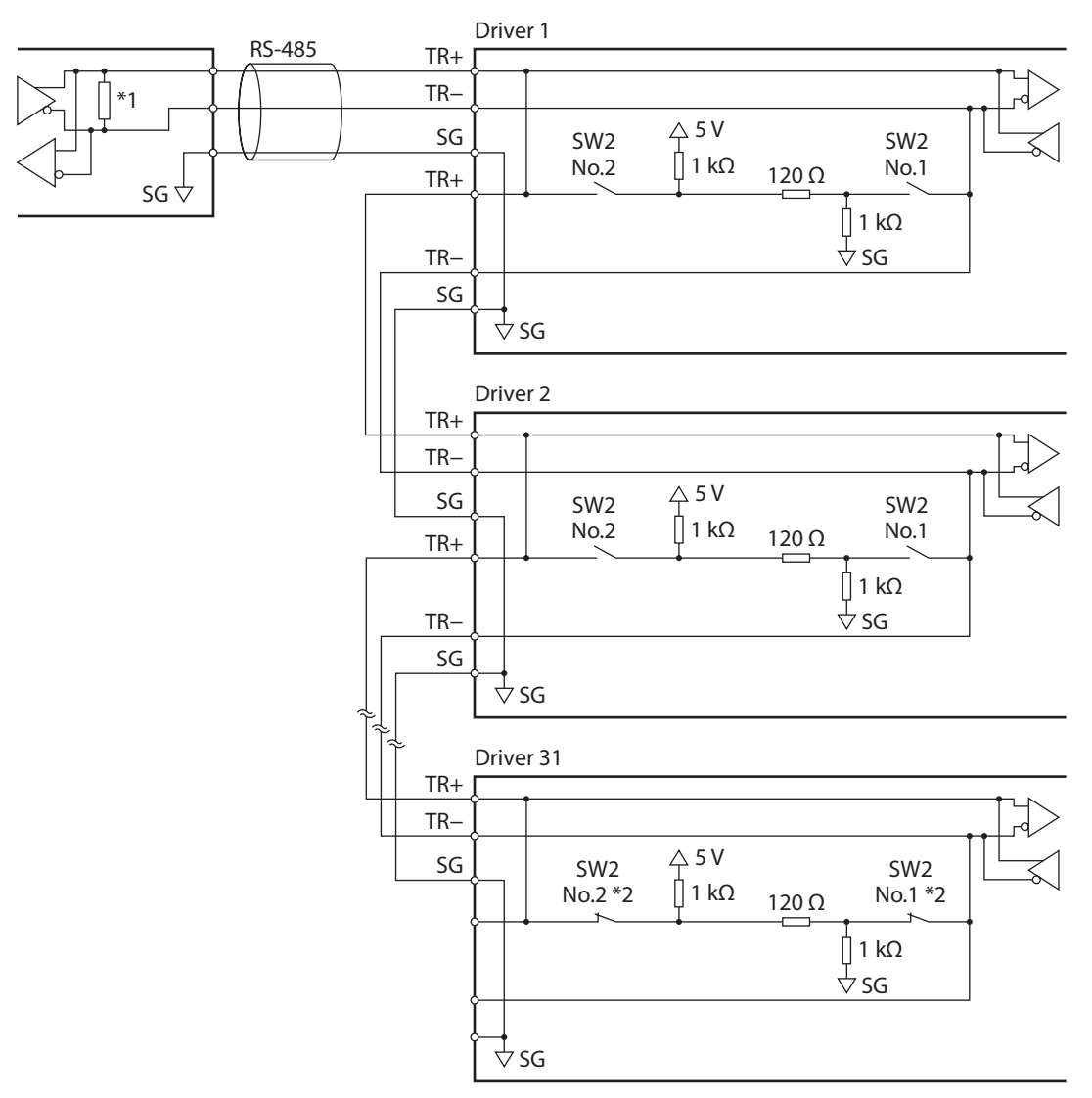

\*1 Termination resistor (120 Ω)

\*2 Turn the termination resistor to ON.

# <span id="page-21-0"></span>**3-5 Connecting the USB cable (CN3)**

Using a USB cable of the following specification, connect a PC in which the MEXE02 has been installed to the USB communication connector (CN3).

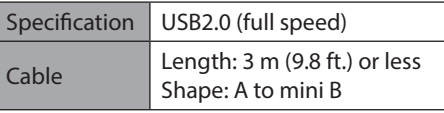

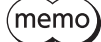

• Connect the driver and PC directly using the USB cable.

• In large electrically noisy environments, use the USB cable with a ferrite core or install a ferrite core to the USB cable.

# **3-6 Connecting the I/O signals (CN6)**

### **Pin assignment**

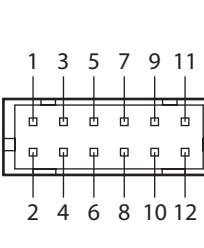

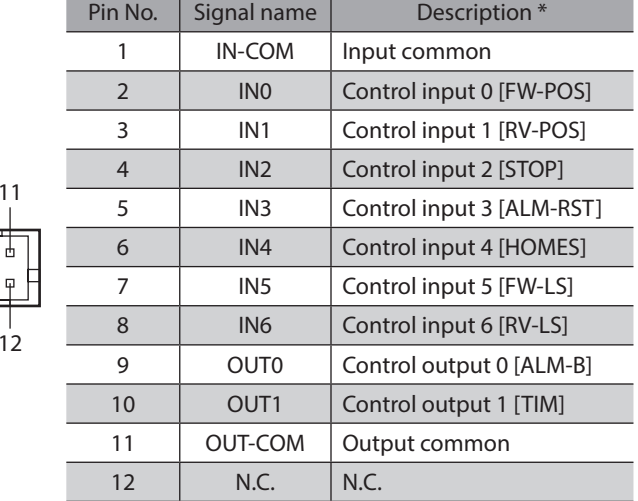

\* Values in brackets [ ] are initial values.

#### **Applicable connector**

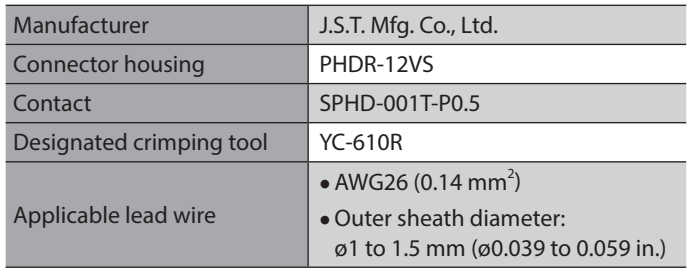

 $(\widetilde{$ rmeno})

• Keep the wiring distance as short as possible [less than 2 m (6.6 ft.)] to suppress the effect of noise. • Twisted-pair wires or shielded wires are recommended for I/O signal cable.

## ■ Connection example with a current sink output circuit

The value in parentheses ( ) is the initial value.

In this example, signals IN4 to IN6 are connected to sensors. They can also be connected to the host controller.

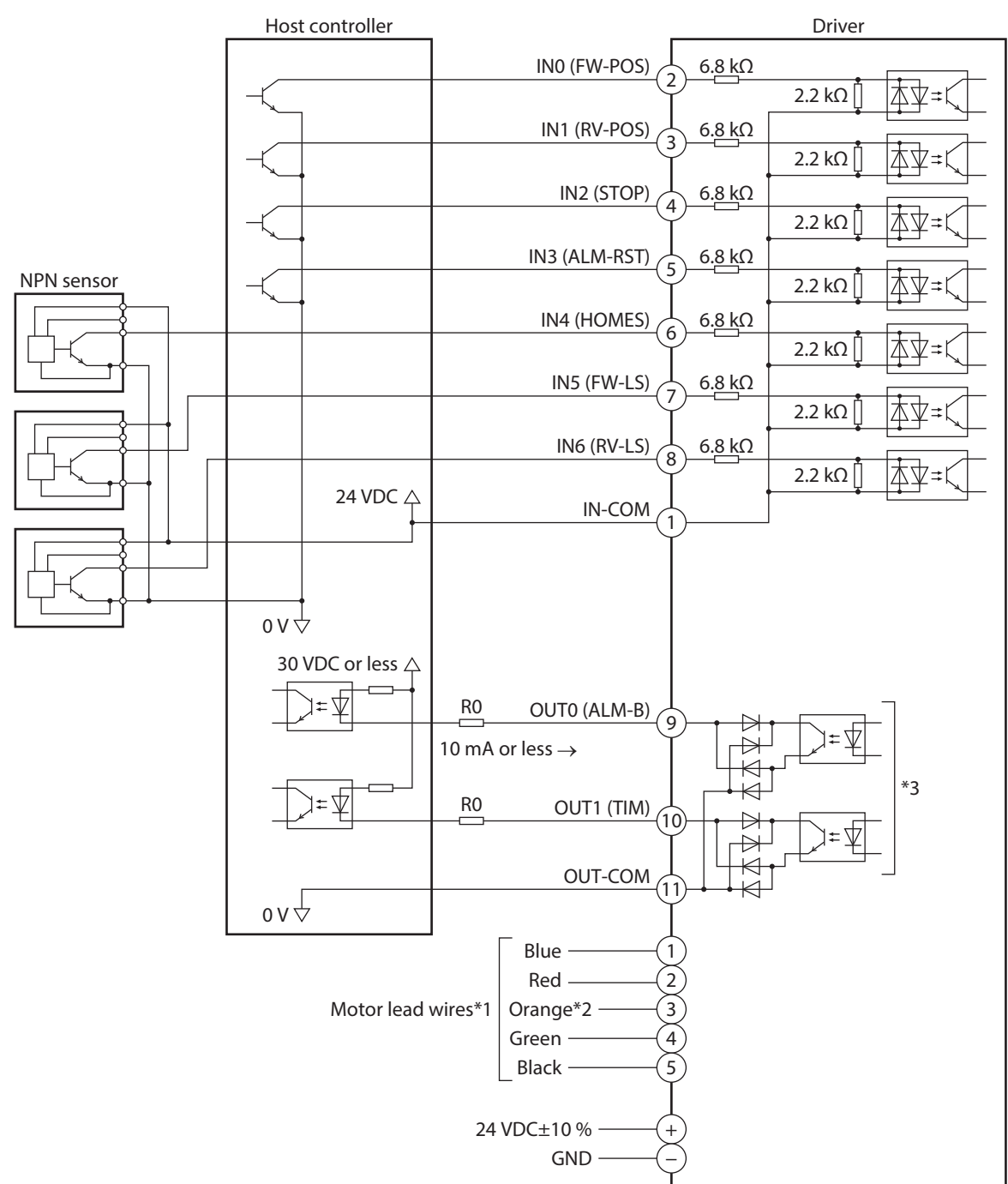

- \*1 Connector pin assignments vary depending on the motor. Refer to [p.16](#page-15-1), [p.17](#page-16-1) for details.
- \*2 No lead wire is provided for 2-phase stepping motors. Do not connect anything to the pin No.3.
- \*3 The saturated voltage of the output signal is 1.2 VDC maximum.
- (memo Use output signals at 30 VDC 10 mA or less. If the current exceeds 10 mA, connect an external resistor R0 to adjust.

### ■ Connection example with a current source output circuit

The value in parentheses ( ) is the initial value.

In this example, signals IN4 to IN6 are connected to sensors. They can also be connected to the host controller.

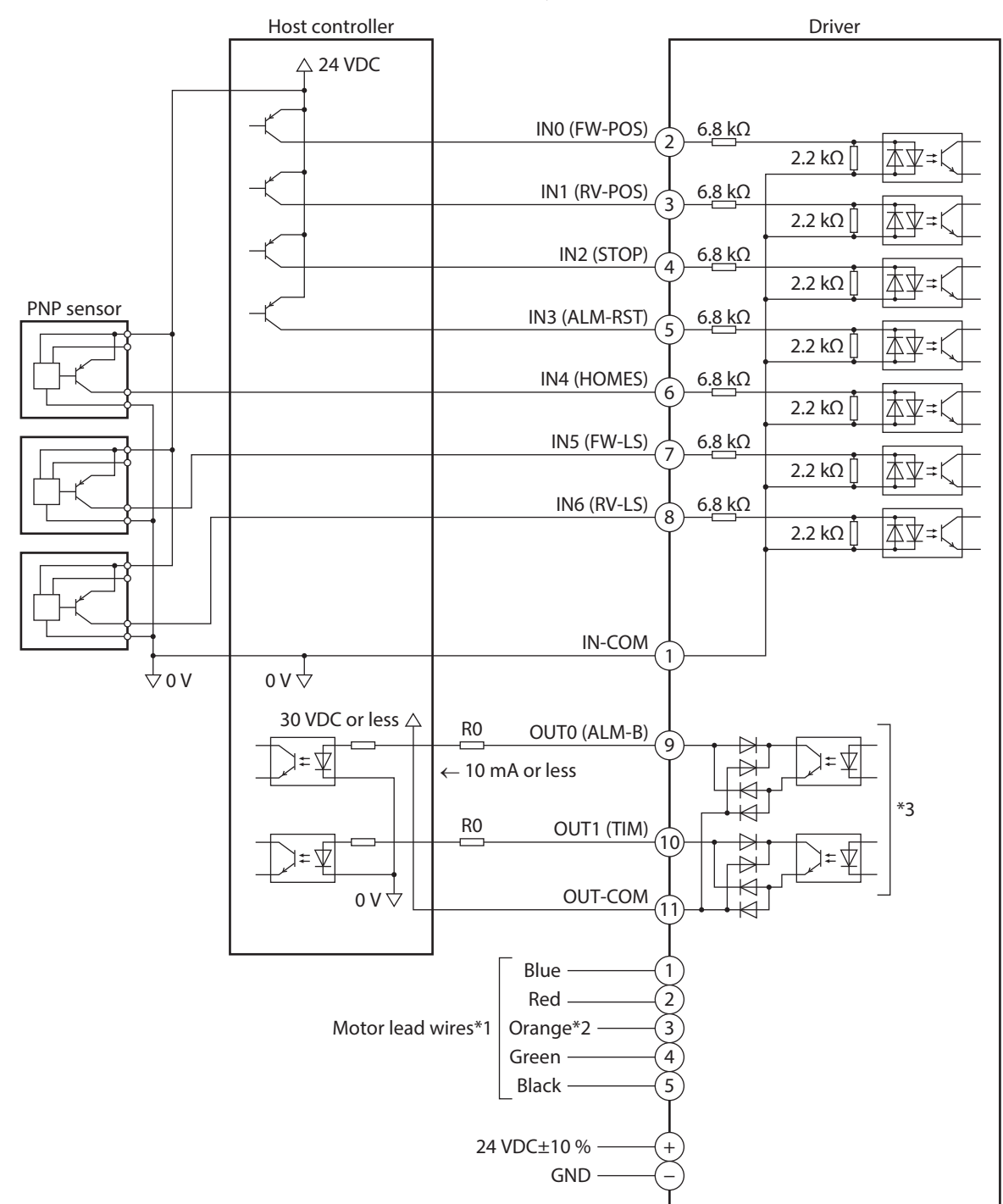

\*1 Connector pin assignments vary depending on the motor. Refer to [p.16](#page-15-1), [p.17](#page-16-1) for details.

\*2 No lead wire is provided for 2-phase stepping motors. Do not connect anything to the pin No.3.

\*3 The saturated voltage of the output signal is 1.2 VDC maximum.

(memo Use output signals at 30 VDC 10 mA or less. If the current exceeds 10 mA, connect an external resistor R0 to adjust.

# <span id="page-24-0"></span>**STEP 4 Setting the applicable product**

<span id="page-24-2"></span>Set the motor setting switch (SW1) according to the product combined. If the switch is set, the output current of the driver is automatically set.

 $\triangle COUTION$  Be sure to set the switch according to the product combined. If the output current of the driver is set to a value higher than the rated current of the product combined by mistake in setting, fire or a skin burn(s) may result.

 $(\mathsf{memo})$ 

• Turn off the main power supply of the driver before setting the switch.

- The set switch is enabled after the main power supply is turned on again. • Setting the switch to a value not shown in the table causes the motor to remain in a non-excitation
- <span id="page-24-1"></span>state, and the information of motor setting error is generated.

## **2-phase stepping motor**

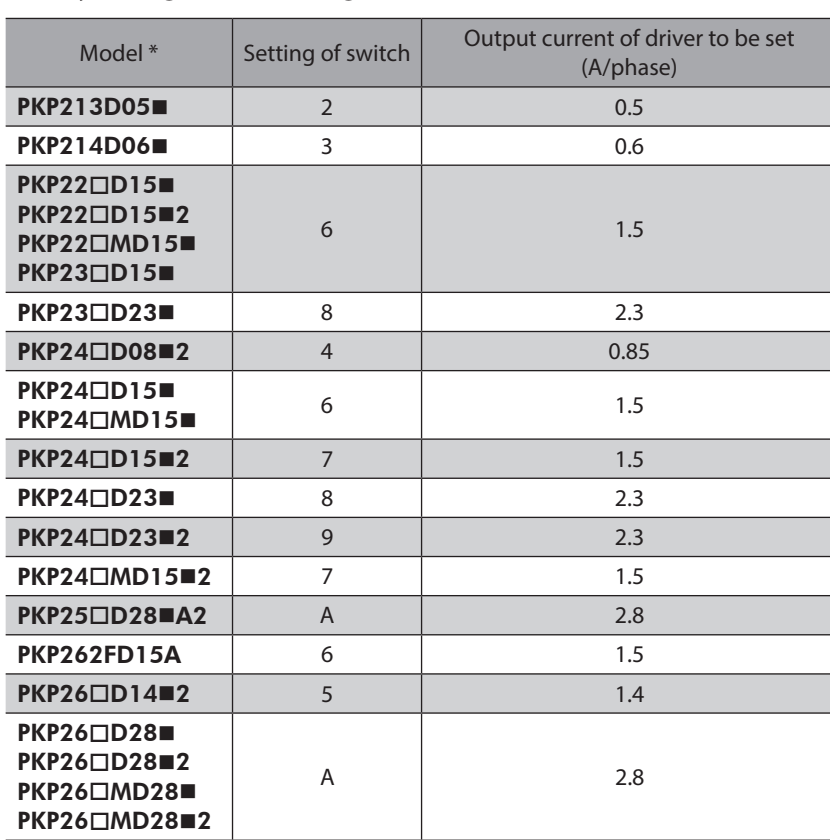

**Factory setting 0 (No setting)**

\* Model names in the table describe part of the entire name of models.

The box  $(\square)$  in the model name indicates a number representing the motor length.

The box  $(\blacksquare)$  in the model name indicates  $\blacktriangle$  (single shaft) or  $\blacktriangleright$  (double shaft) representing the shape.

# **5-phase stepping motor**

<span id="page-25-0"></span>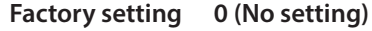

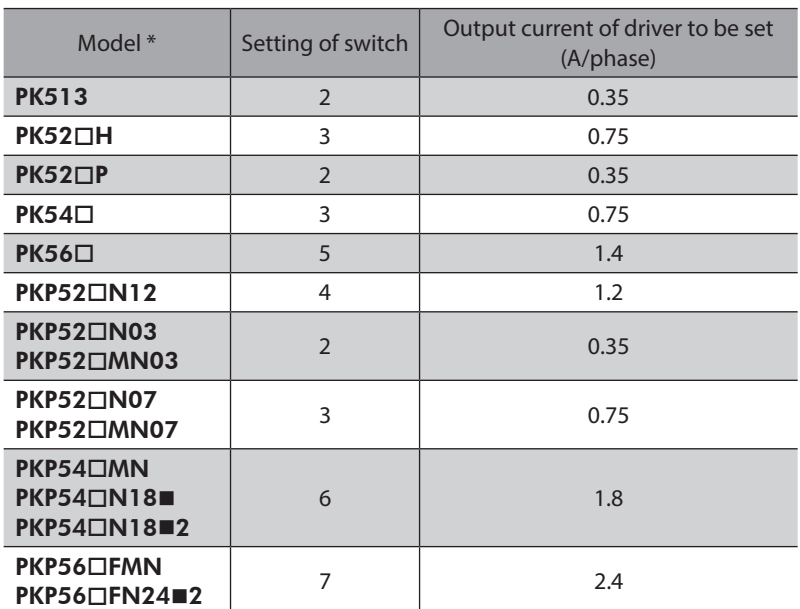

\* Model names in the table describe part of the entire name of models. The box  $(\square)$  in the model name indicates a number representing the motor length. The box  $(\blacksquare)$  in the model name indicates **A** (single shaft) or **B** (double shaft) representing the shape.

## **Motorized actuator**

### **Factory setting 0 (No setting)**

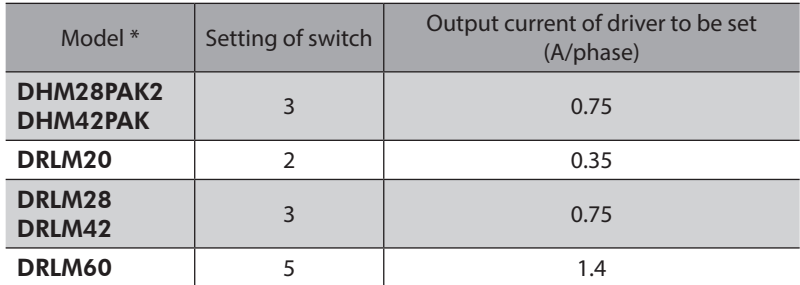

\* Model names in the table describe part of the entire name of models.

# <span id="page-26-0"></span>**STEP 5 Settings related to RS-485 communication**

# **5-1 Setting of termination resistor**

Set the termination resistor (120 Ω) of RS-485 communication to the driver located the farthest away (positioned at the end) from the host controller.

Set both No.1 and No.2 of the termination resistor setting switch (SW2) to ON.

(memo • Turn off the main power supply of the driver before setting the switch.

• If only one of the two is set to ON, a communication error may occur.

#### **Factory setting OFF for both No.1 and No.2 (termination resistor disabled)**

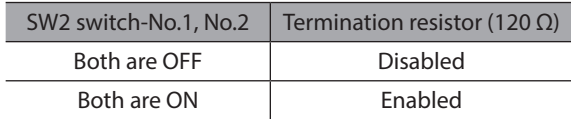

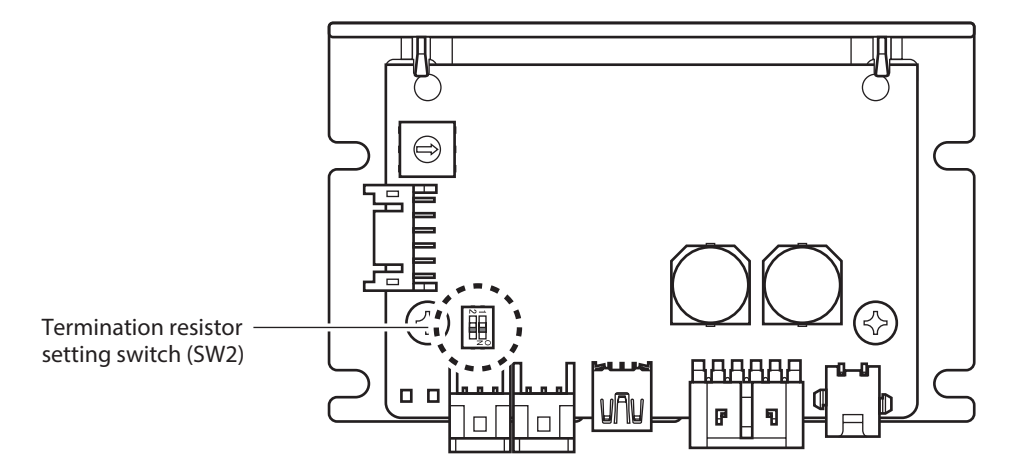

# <span id="page-27-0"></span>**5-2 Setting of communication parameters**

Set parameters required for RS-485 communication before performing communication.

#### **Parameters updated when turning on the main power supply**

These are parameters related to sending/receiving via RS-485 communication. Parameters are recommended to set using the MEXE02.

When having changed the setting or initialized, turn off the main power supply and turn on it again. These parameters are exempt from configuration.

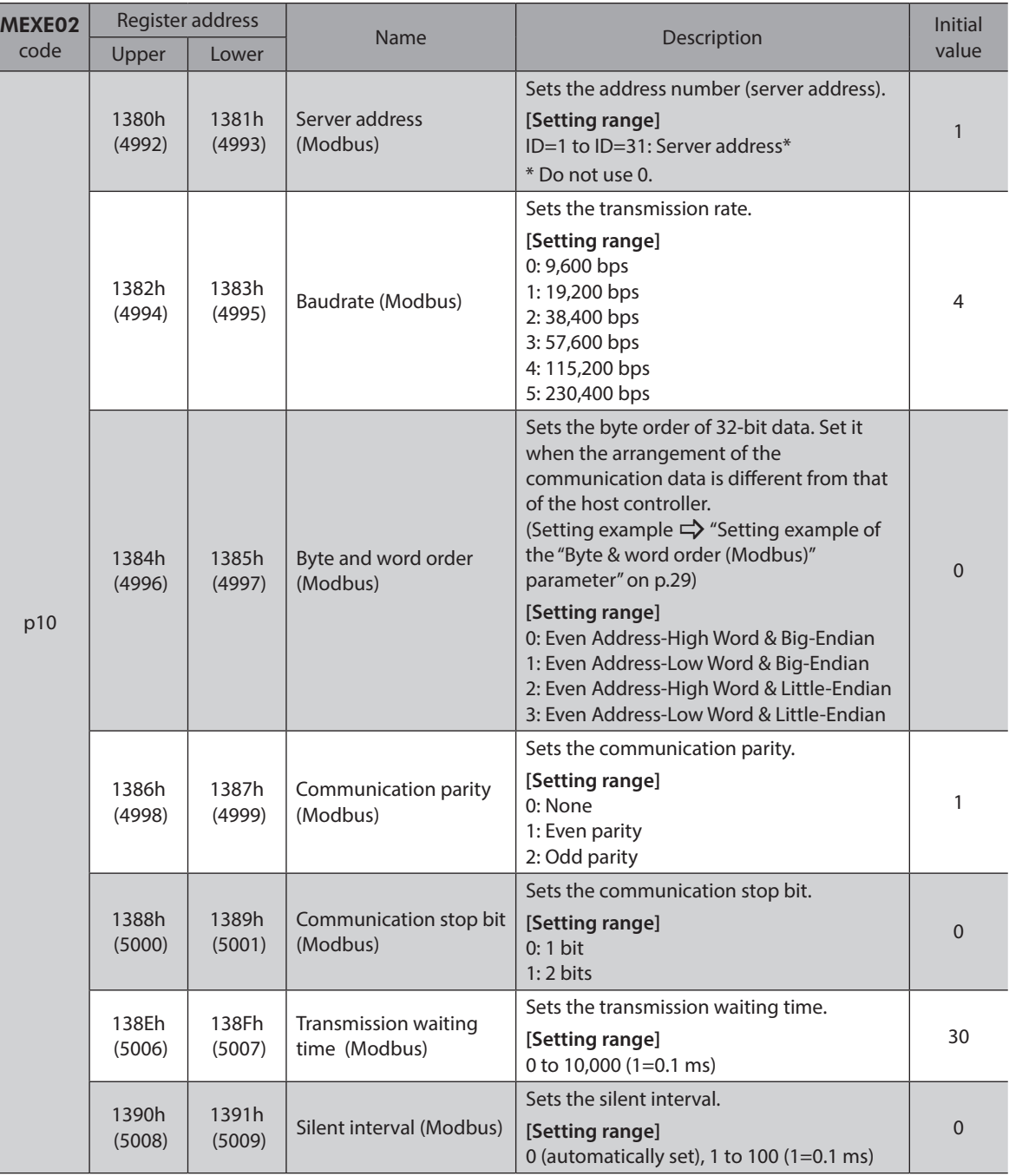

(memo`

To initialize parameters in the table, perform one of the following.

• Perform "All data batch initialization" of the maintenance command.

If the initial value of the driver is different from the value set in the host controller, communication cannot be performed. Therefore, match the setting between the driver and the host controller after initialization.

• Perform "Reset" of the MEXE02.

#### <span id="page-28-0"></span>**Setting example of the "Byte & word order (Modbus)" parameter**

When 32-bit data "12345678h" is stored at the register addresses 1000h and 1001h, arrangement is changed as follows depending on the setting of parameters.

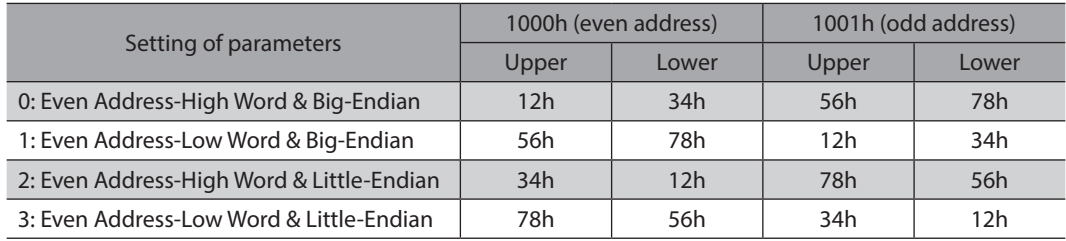

### **Parameters updated immediately after rewriting**

Set the following parameters via RS-485 communication or using the MEXE02.

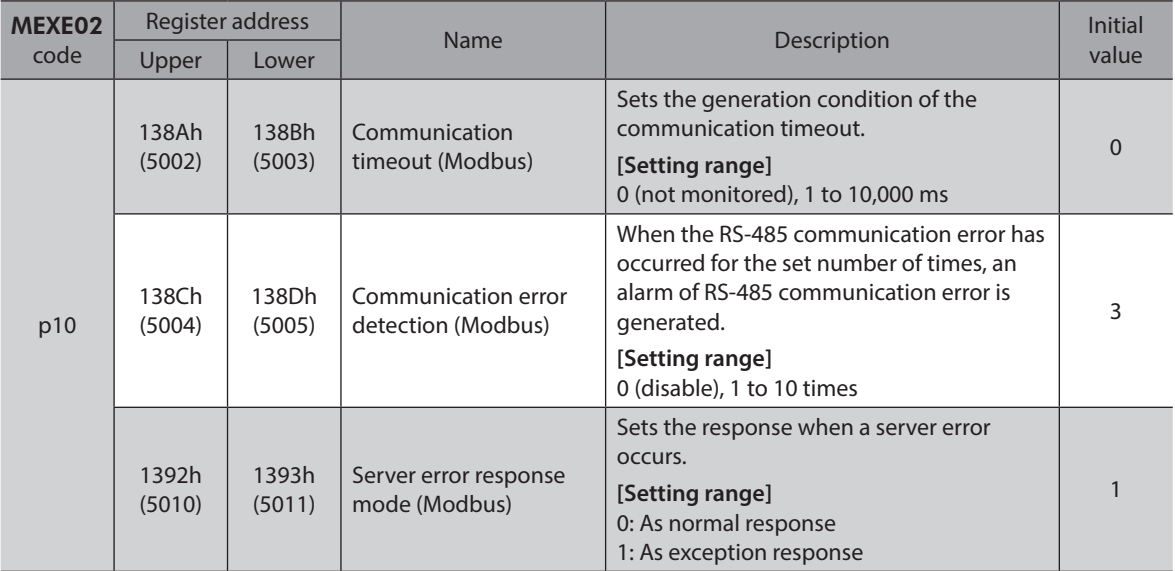

# <span id="page-29-0"></span>**4 Inspection and maintenance**

## **4-1 Inspection**

It is recommended that periodic inspections are conducted for the items listed below after each operation of the motor. If an abnormal condition is noted, discontinue any use and contact your nearest Oriental Motor sales office.

#### ■ Inspection item

- Check if the installation place of the driver is loose.
- Check if any of the connection parts of the connector is loose.
- Check if dust and others attach on the driver.
- Check if the driver has unusual smells or appearance defects.

 $\mathsf{Note}\,)$ The driver uses semiconductor components. Static electricity may damage the semiconductor components of the driver, so be extremely careful when handling the driver.

## **4-2 Warranty**

Check on the Oriental Motor Website for the product warranty.

# **4-3 Disposal**

Dispose the product correctly in accordance with laws and regulations, or instructions of local governments.

<span id="page-30-0"></span>This driver has the alarm function to protect from temperature rise, poor connection, error in operation, and others. If an alarm is generated, the ALM-A output is turned ON and the ALM-B output is turned OFF to stop the motor. At the same time, the PWR/ALM LED blinks in red.

The present alarm can be checked by counting the number of times the LED blinks, via RS-485 communication, or using the MEXE02.

# **5-1 Alarm reset**

Before resetting an alarm, always remove the cause of the alarm and ensure safety, and perform one of the reset operations specified next.

- Execute the alarm reset of the maintenance command via RS-485 communication.
- Execute the alarm reset using the MEXE02.
- Turn the ALM-RST input ON. (It is enabled at the ON edge of the input.) (Timing chart  $\Rightarrow$  [p.37](#page-36-0))
- Turn on the main power supply again.

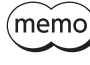

Some alarms cannot be reset by other methods than turning on the main power supply again. Check with ["5-3 Alarm list" on p.32](#page-31-0).

# **5-2 Alarm history**

Up to 10 generated alarm items are stored in the non-volatile memory in order of the latest to oldest. The alarm history stored in the non-volatile memory can be read or cleared if one of the following is performed.

- Read the alarm history by the monitor command via RS-485 communication.
- Clear the alarm history by the maintenance command via RS-485 communication.
- Read or clear the alarm history using the MEXE02.

# <span id="page-31-0"></span>**5-3 Alarm list**

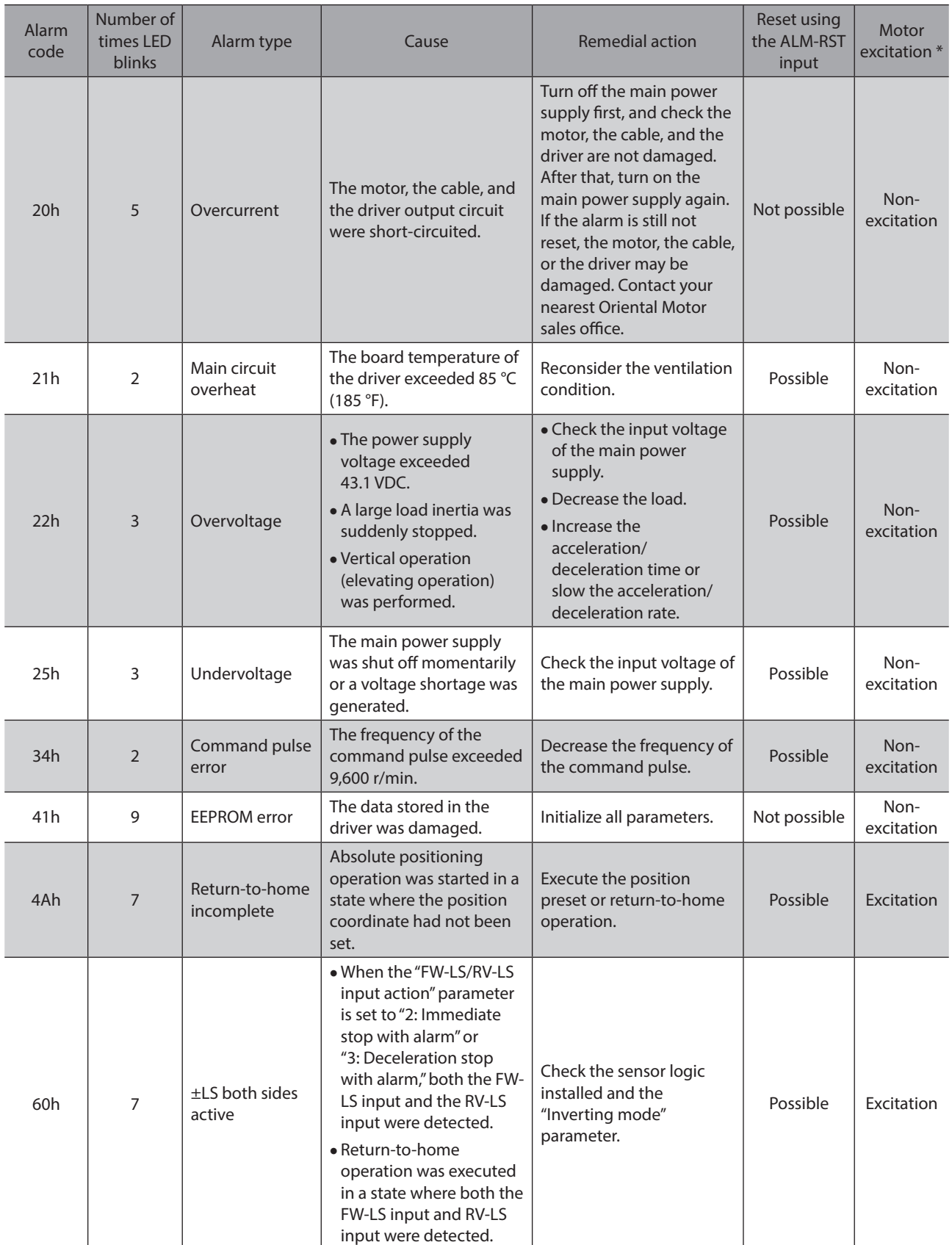

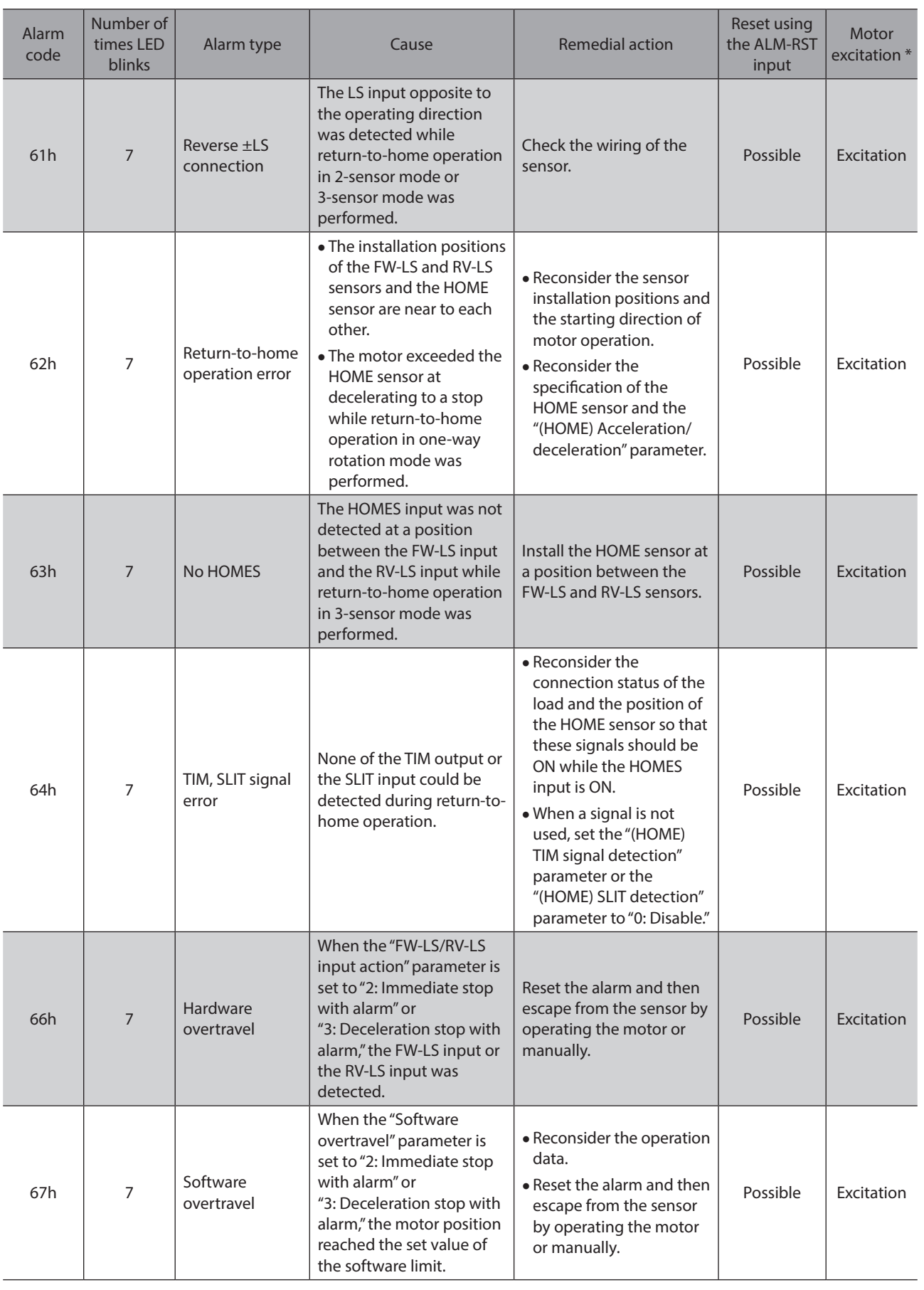

#### Alarms

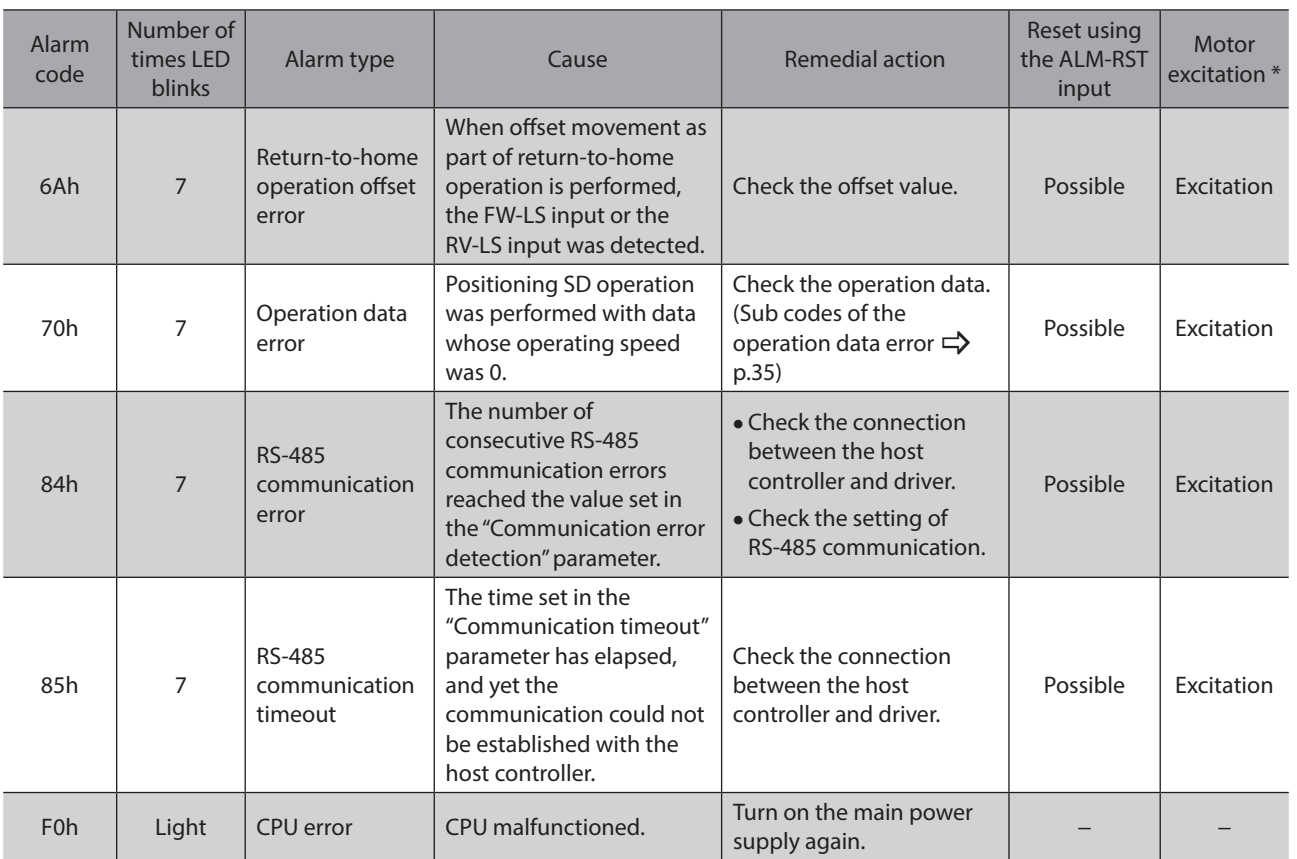

\* The motor excitation when an alarm is generated is as follows.

Non-excitation: If an alarm is generated, the motor current is cut off and the motor holding force is lost. Excitation: Even if an alarm is generated, the motor current is not cut off and the motor position is held.

# **5-4 Monitor of alarm history**

The alarm history can be checked via RS-485 communication or using the MEXE02. The operation executed when the alarm was generated and the status of I/O signal are also recorded.

#### **Related command**

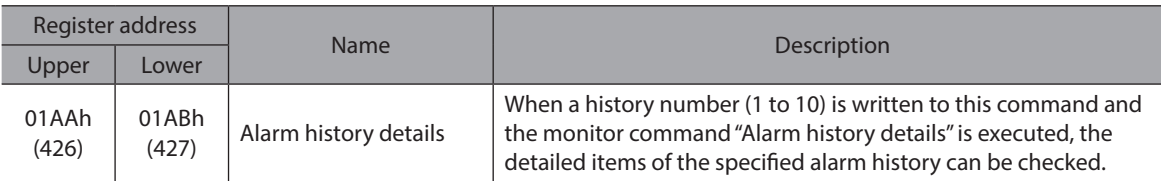

#### **Items that can be checked in the alarm history**

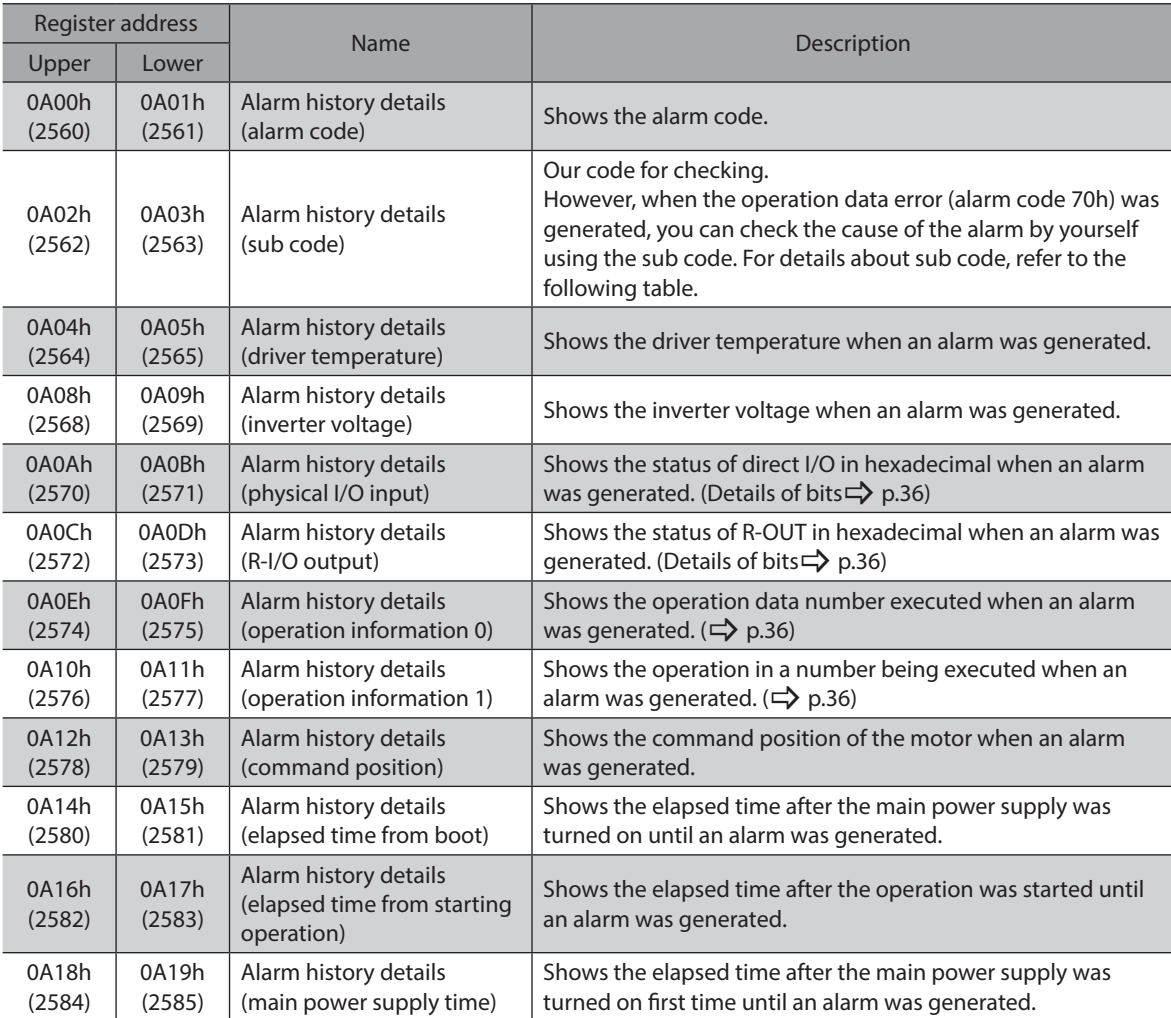

 $(memo)$ The R-I/O output is monitored internally even if RS-485 communication is not used. If the output signal to be monitored is assigned to the R-OUT output, the number of monitors when an alarm is generated can be increased.

#### **•** Sub codes of the operation data error (alarm code 70h)

<span id="page-34-0"></span>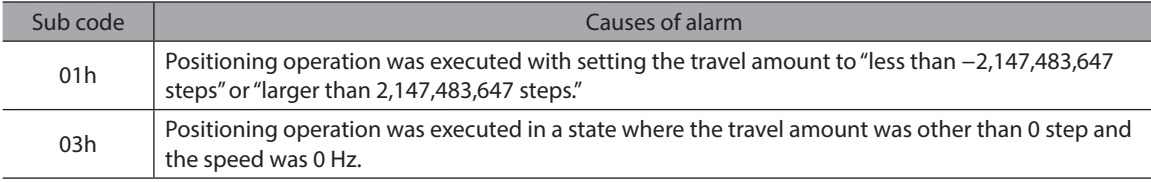

### **•** Details of bits for physical I/O input

<span id="page-35-0"></span>The value in brackets [ ] are initial values.

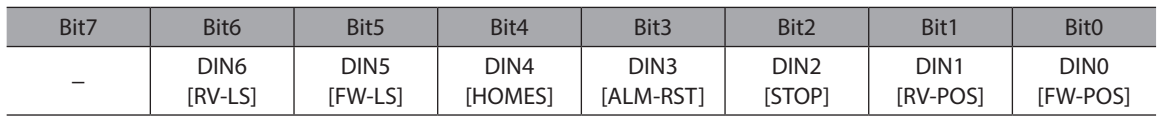

#### **•** Details of bits for R-I/O output

<span id="page-35-1"></span>The value in brackets [ ] are initial values.

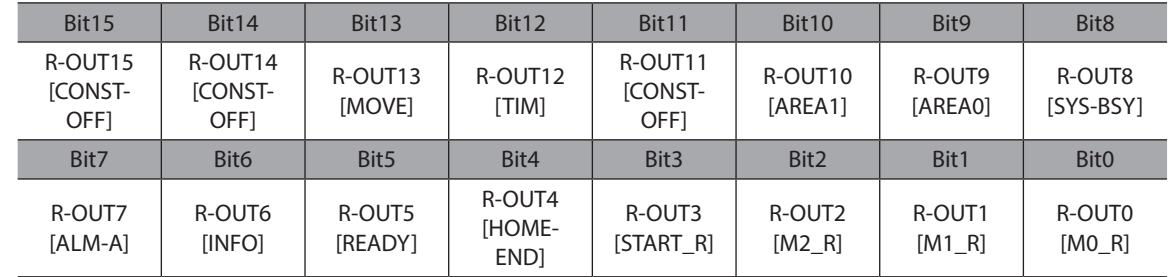

#### **• Information shown in "Operation information 0" and "Operation information 1"**

<span id="page-35-2"></span>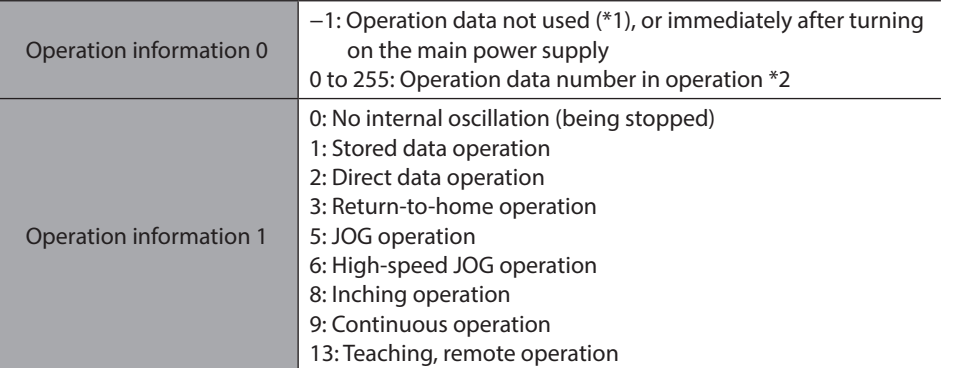

\*1 Operation other than stored data operation or continuous macro operation is being executed.

\*2 The operation data number operated just before stopping is monitored while the operation is stopped.

# **5-5 Timing chart**

#### <span id="page-36-0"></span>**When the motor remains in an excitation state even if an alarm is generated**

- 1. If an error occurs, the ALM-B output and the MOVE output are turned OFF. At the same time, the motor stops immediately.
- 2. Remove the cause of the alarm and then turn the ALM-RST input ON. The alarm is reset, and the ALM-B output and the READY output are turned ON.
- 3. Check the ALM-B output has been turned ON and then turn the ALM-RST input OFF.

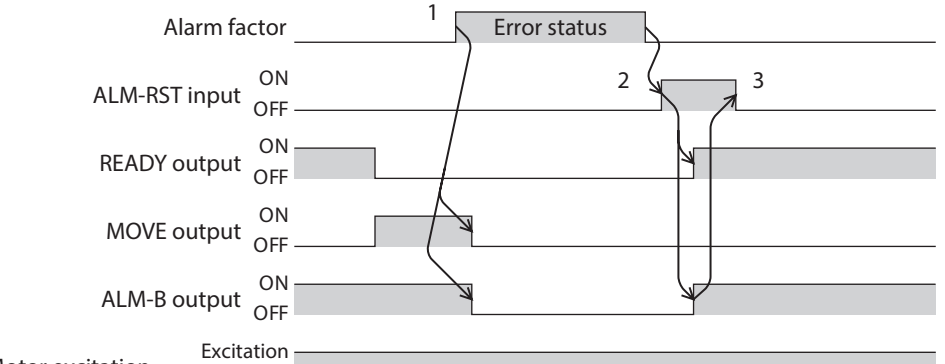

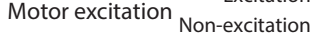

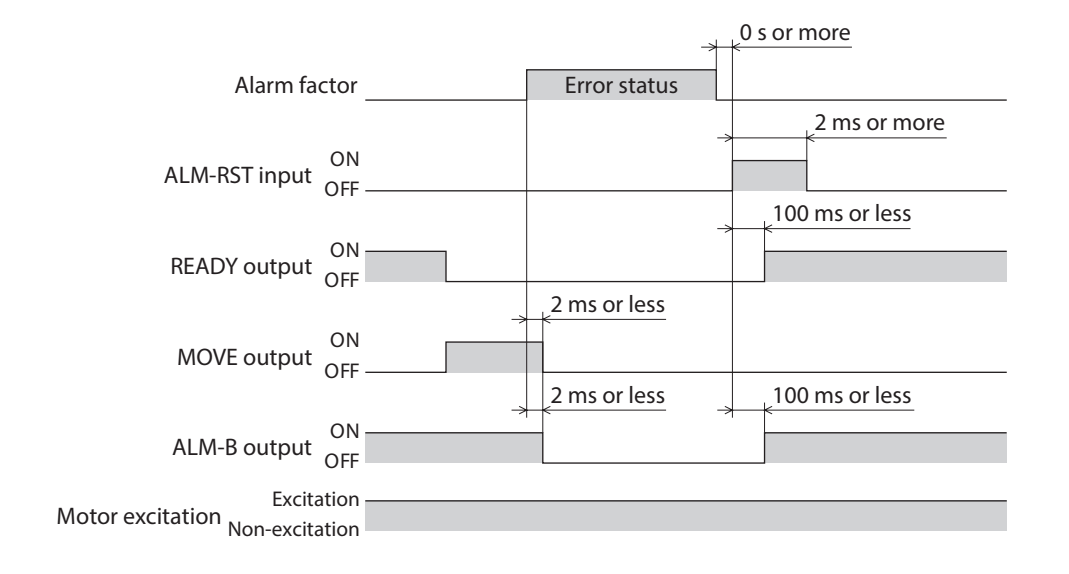

### **When the motor puts into a non-excitation state if an alarm is generated**

- 1. If an error occurs, the ALM-B output and the MOVE output are turned OFF. At the same time, the motor stops immediately.
- 2. Remove the cause of the alarm and then turn the ALM-RST input ON. The alarm is reset, and the ALM-B output and the READY output are turned ON.
- 3. Check the ALM-B output has been turned ON and then turn the ALM-RST input OFF.

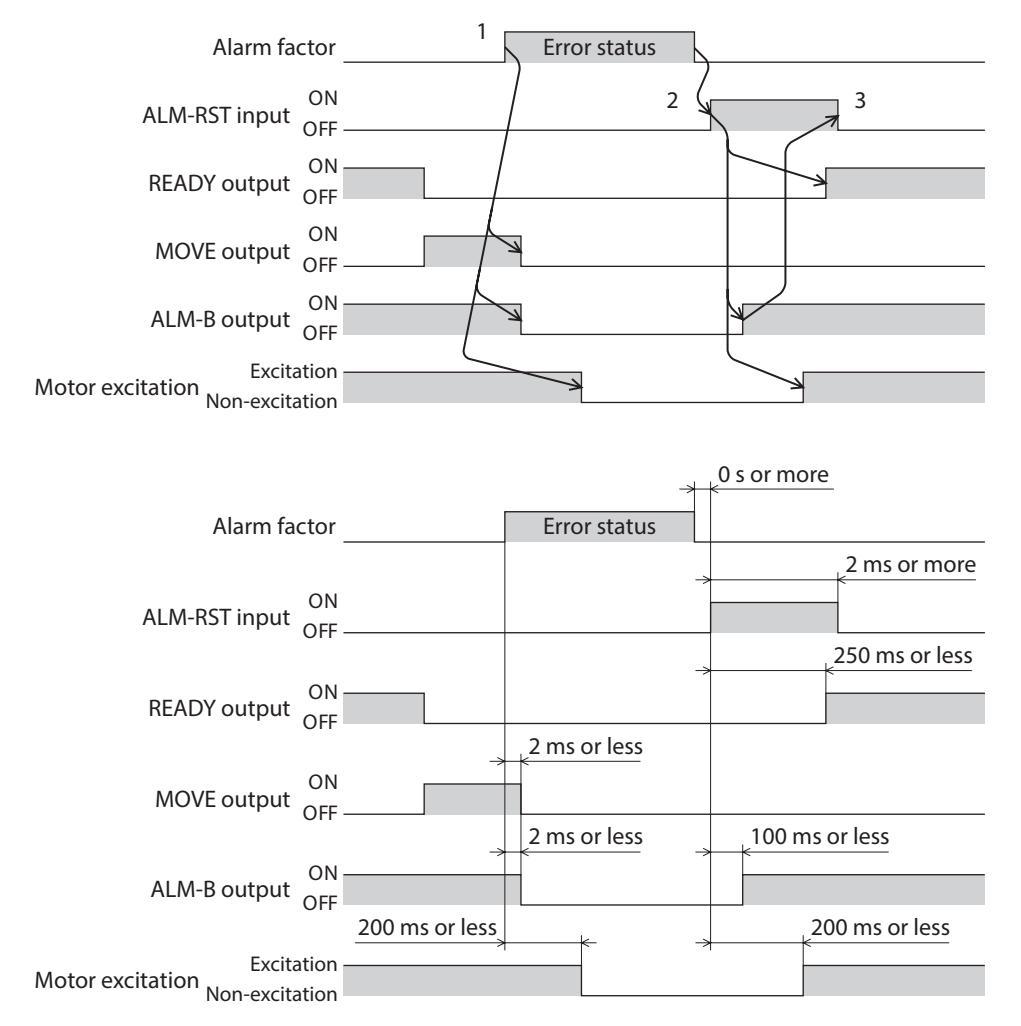

# <span id="page-38-0"></span>**6 Information**

The driver is equipped with a function to generate information output before an alarm is generated. This function can be utilized for periodic maintenance of equipment by setting a suitable value in the parameter of

each information.

For example, setting the "Tripmeter information" parameter can utilize as a reference to perform maintenance every time a certain rotation amount is reached.

## **Status when information is generated**

#### $\bullet$  Information bit output

If information is generated, a bit output (INFO-\*\* output) of the corresponding information is turned ON.

#### $\bullet$  **INFO output**

If information is generated, the INFO output is turned ON.

#### $\bullet$  LED indicator

If information is generated, the PWR/ALM LED will simultaneously blink in red and green twice. (Red and green colors may overlap and it may be visible to orange.)

#### $\bullet$  Motor operation

The motor continues to operate during information unlike in the case of an alarm.

#### **•** Parameter

Each information has a corresponding "INFO action" parameter. If the parameter is set to "0: No info reflect (Only the bit output is ON.)," only the bit output of information is turned ON, and the INFO output and LED are not changed.

#### **Related parameters**

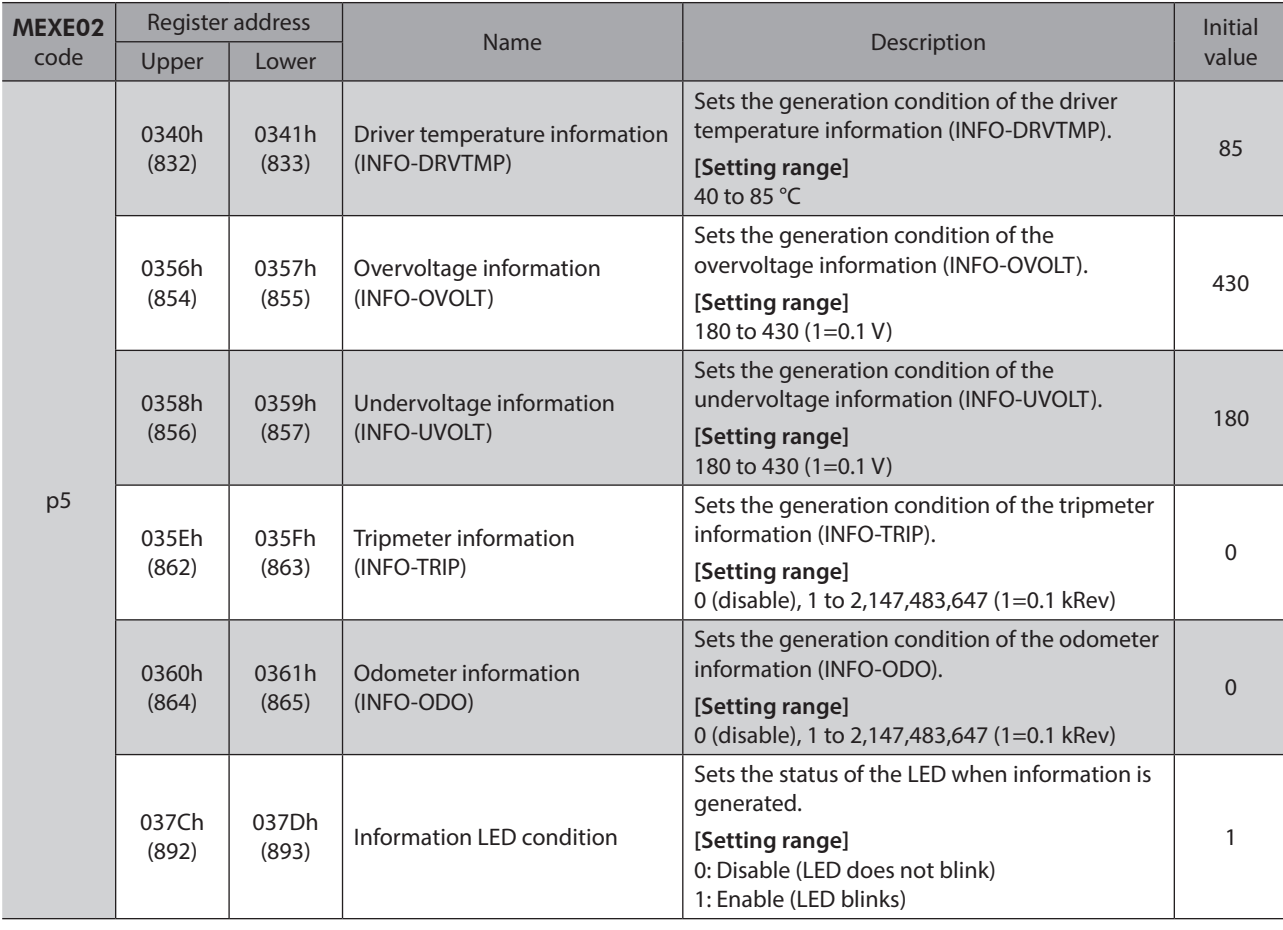

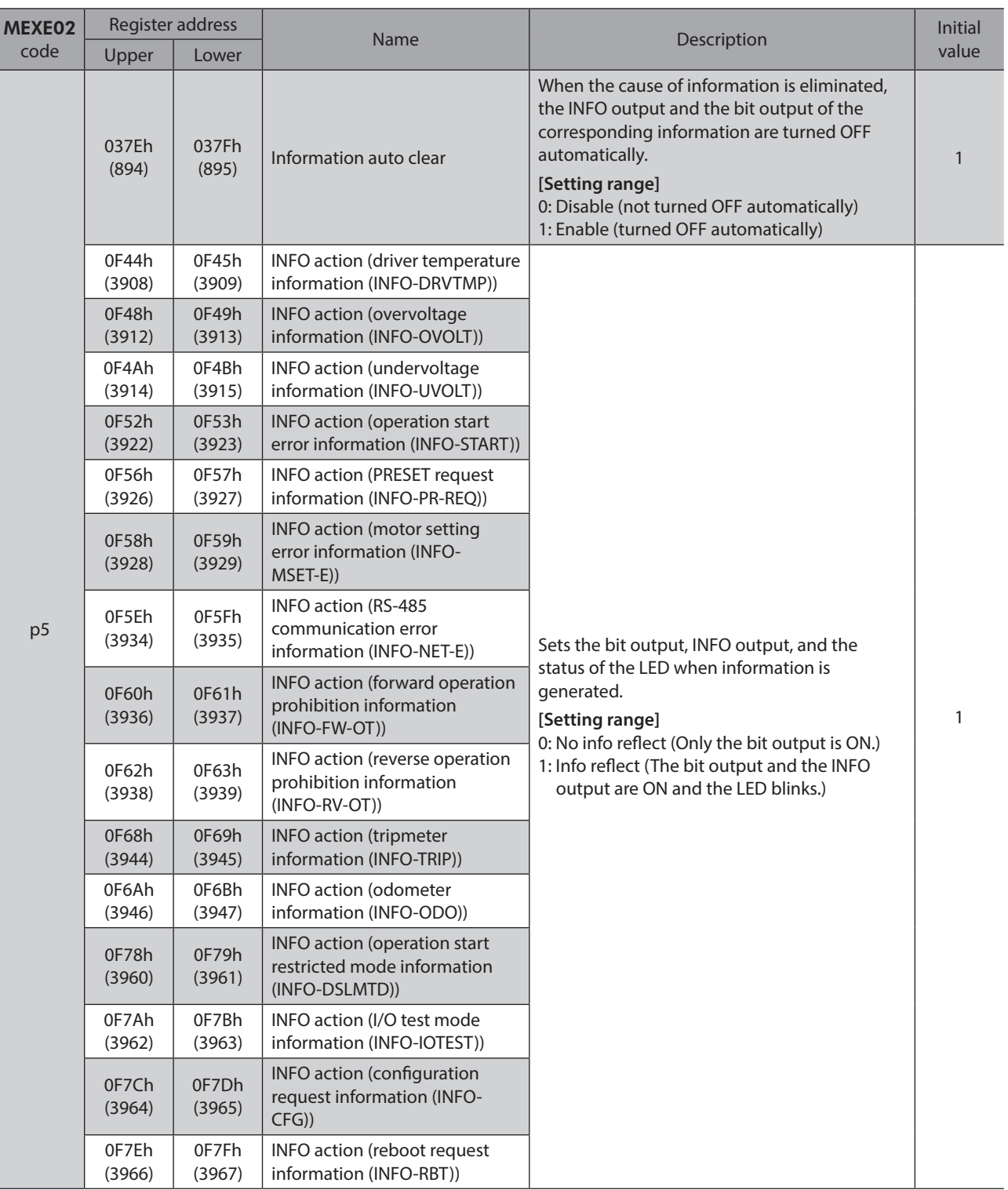

# **6-1 Clearing information**

How to clear the information can be set with the "Information auto clear" parameter.

- **•** When the "Information auto clear" parameter is set to "1: Enable (turned off automatically)" The generated information will automatically be cleared if the condition to clear information is satisfied.
- **•** When the "Information auto clear" parameter is set to "0: Disable (not turned off automatically)"

Even if the condition to clear information is satisfied, the information is kept generated. The information can be cleared if one of the following is performed in a state where the condition to clear information is satisfied.

- Execute the clear information of the maintenance command via RS-485 communication.
- Execute the clear information on the information monitor of the MEXE02.
- Turn the INFO-CLR input ON.
- Turn on the main power supply again.

# **6-2 Information history**

Up to 16 generated information items are stored in the RAM in order of the latest to oldest. Information items stored as the information history are the information code, generation time, and contents of information. The information history can be read or cleared when one of the following is performed.

- Read the information history by the monitor command via RS-485 communication.
- Clear the information history by the maintenance command via RS-485 communication.
- Read or clear the information history using the MEXE02.

(memo Information history is stored in the RAM, so they are cleared when the main power supply of the driver is turned off.

# **6-3 Information list**

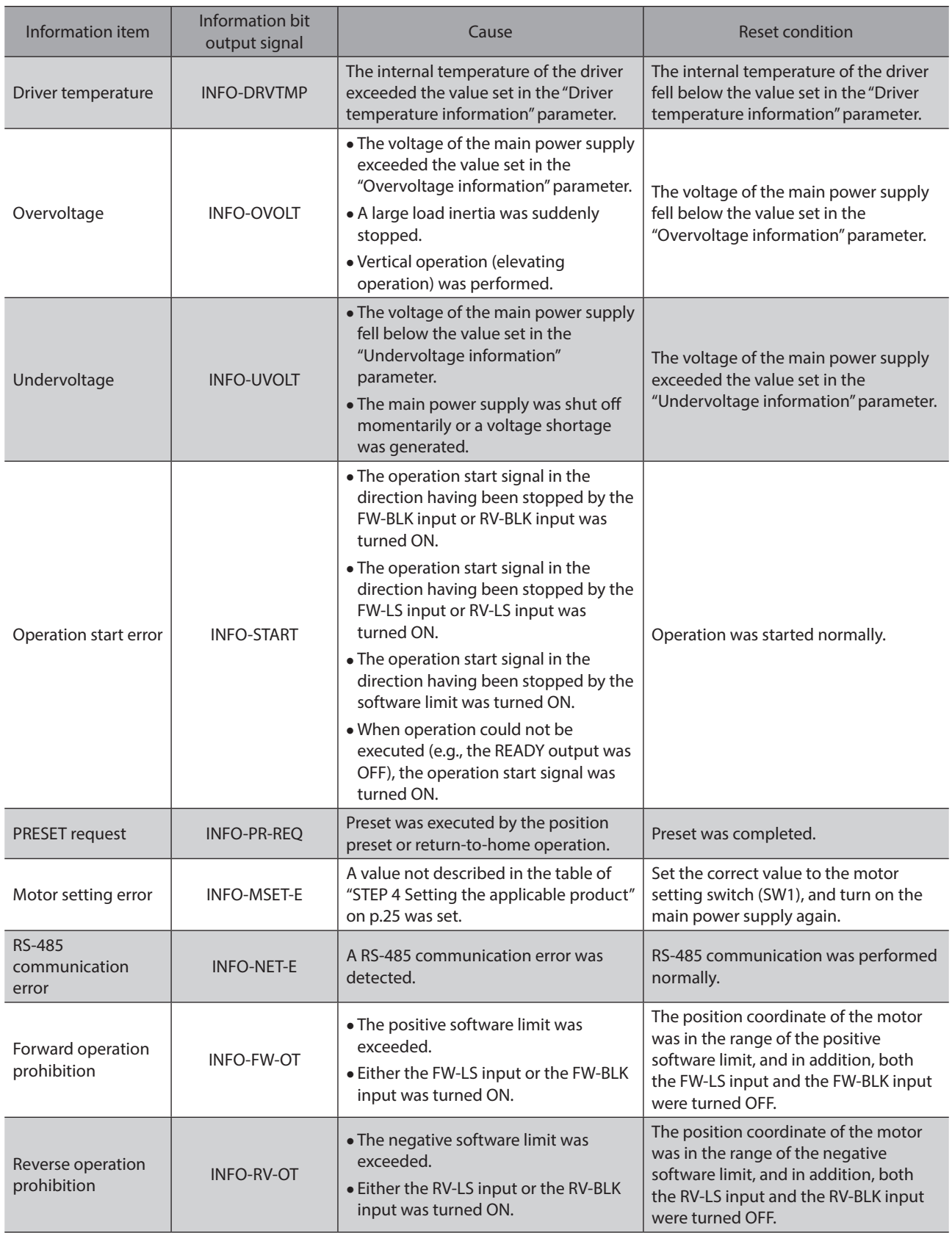

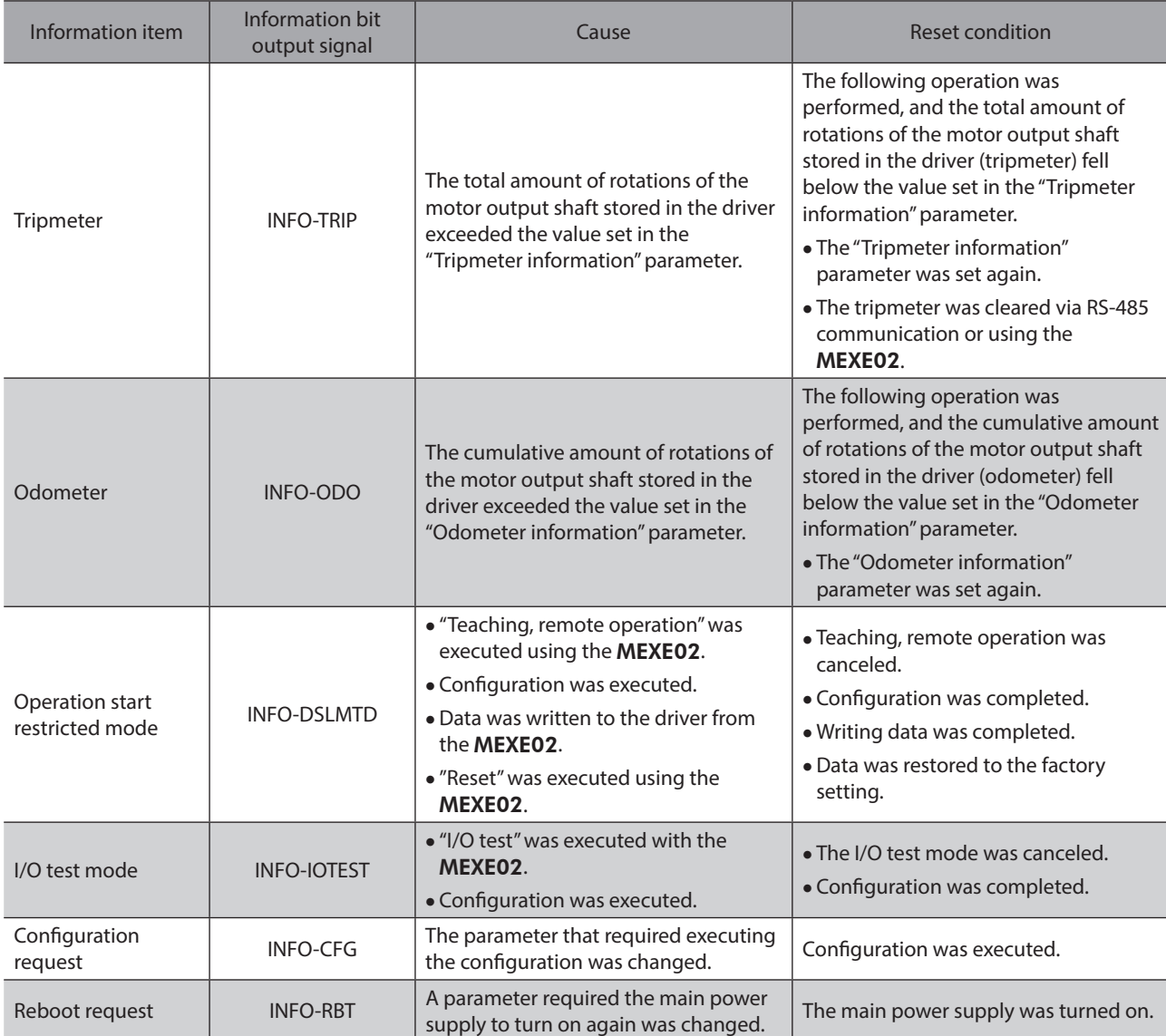

# **6-4 Monitor of information history**

The information history can be checked via RS-485 communication or using the MEXE02.

## **Items that can be checked in the information history**

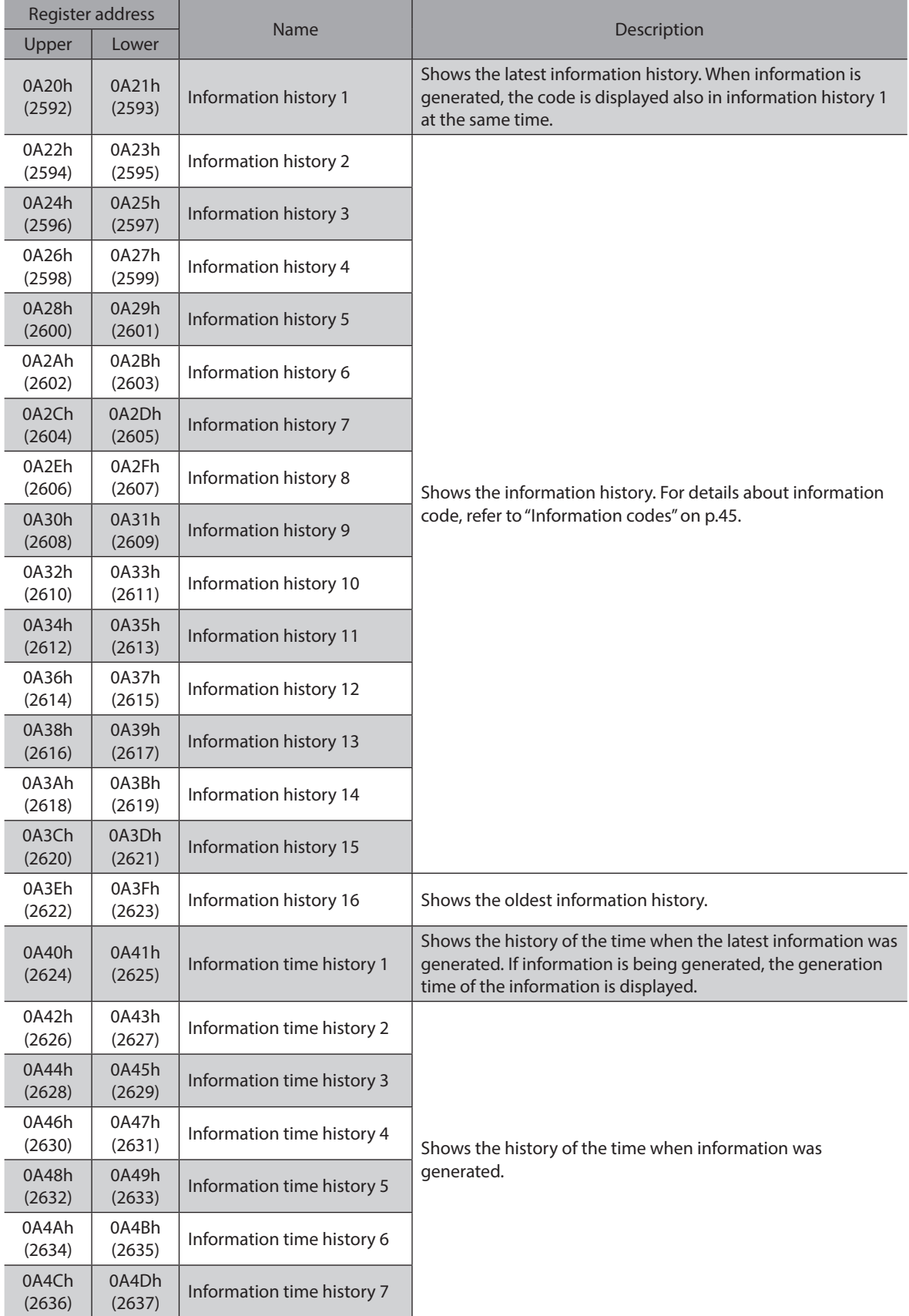

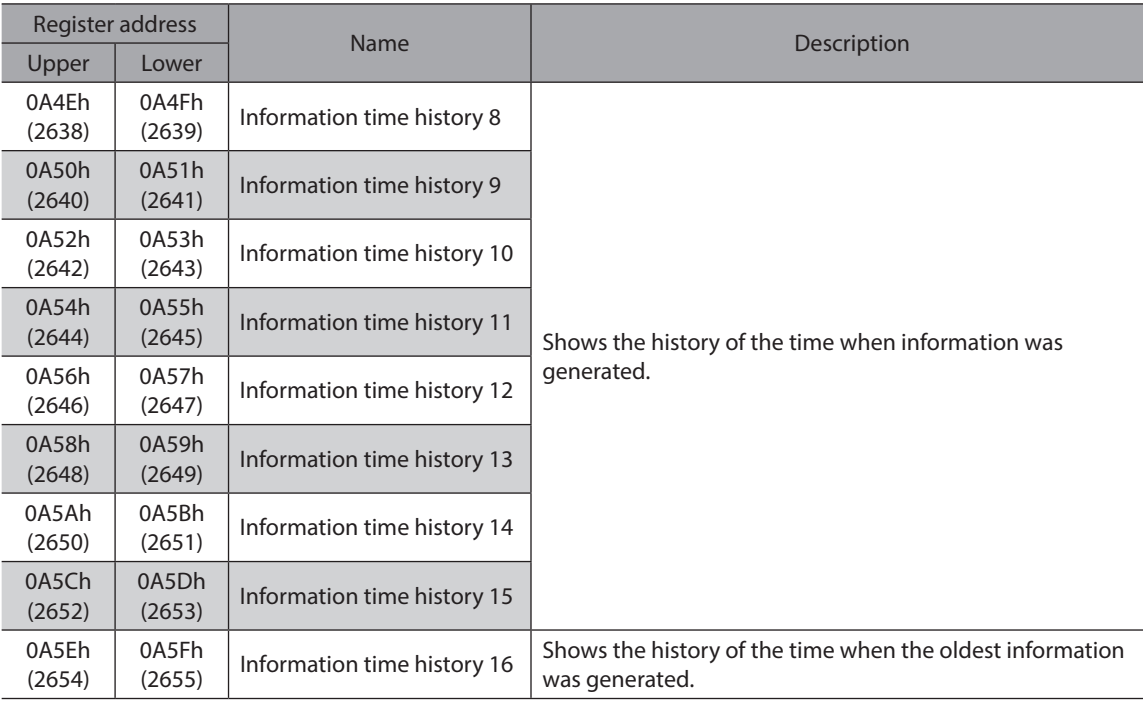

#### $\bullet$  Information codes

<span id="page-44-0"></span>Information codes are indicated in eight hexadecimal digits. They can also be read in 32 bits. If multiple information items are generated, the logical sum (OR) of the information codes is indicated.

#### **Example) When information items of the driver temperature and the overvoltage are generated**

Information code of driver temperature: 0000 0004h Information code of overvoltage: 0000 0010h Logical sum (OR) of two information codes: 0000 0014h

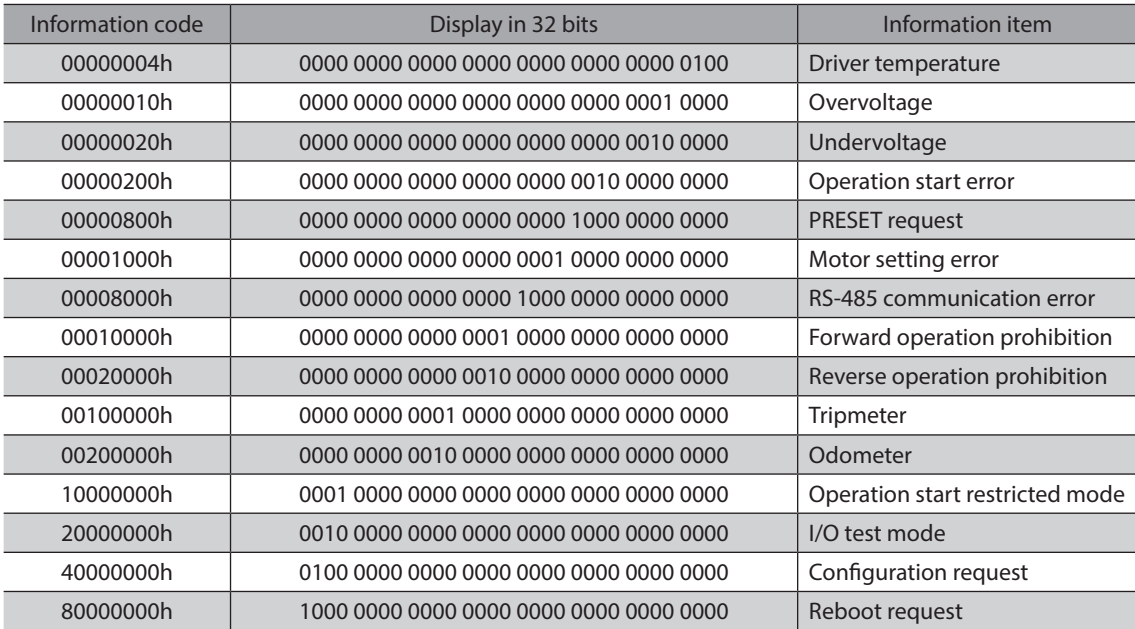

# <span id="page-45-0"></span>**7 Troubleshooting and remedial actions**

In motor operation, the motor or driver may not function properly due to an improper setting or wrong connection. When the motor cannot be operated properly, refer to the contents provided in this chapter and take an appropriate remedial action.

If the problem persists, contact your nearest Oriental Motor sales office.

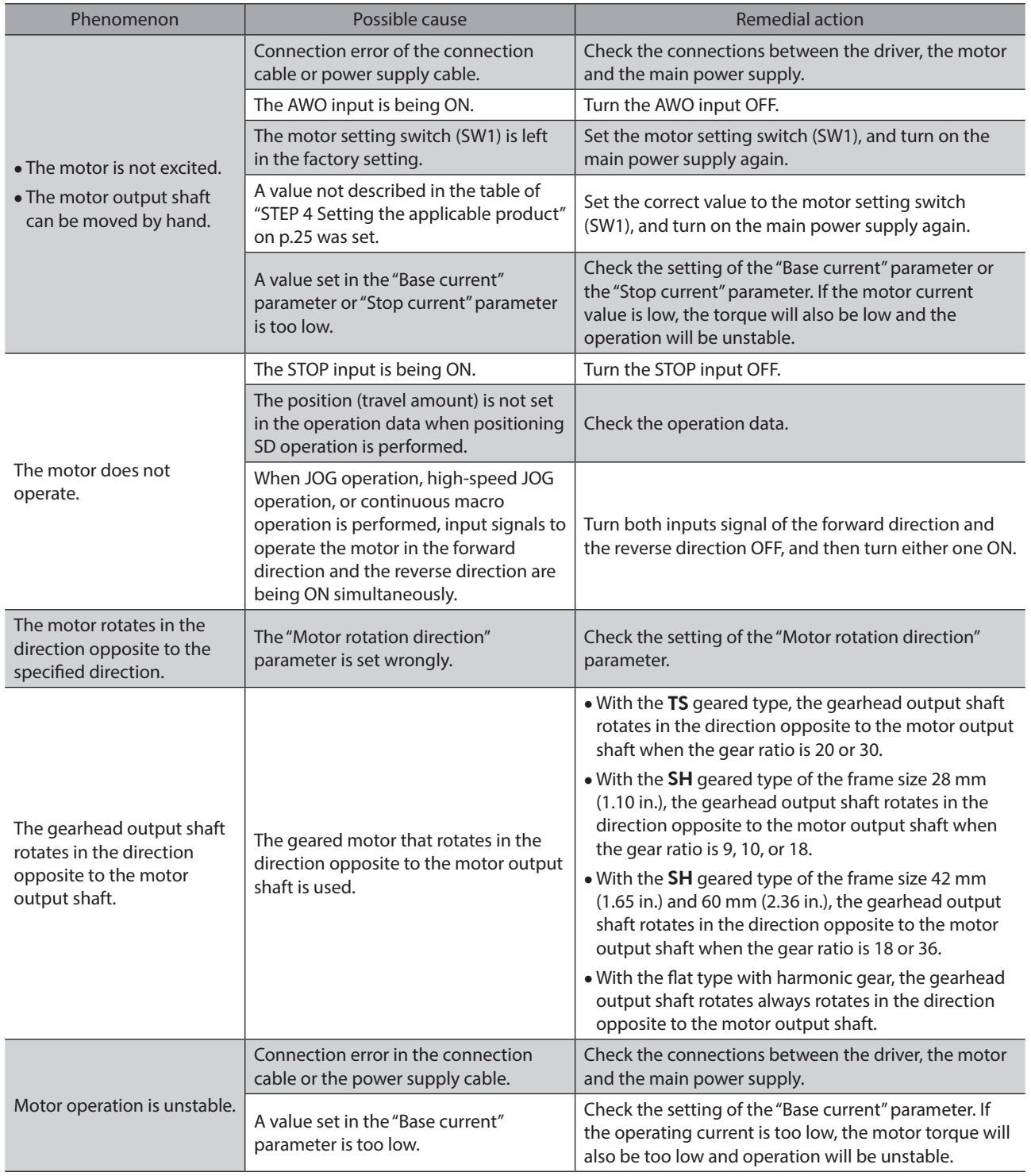

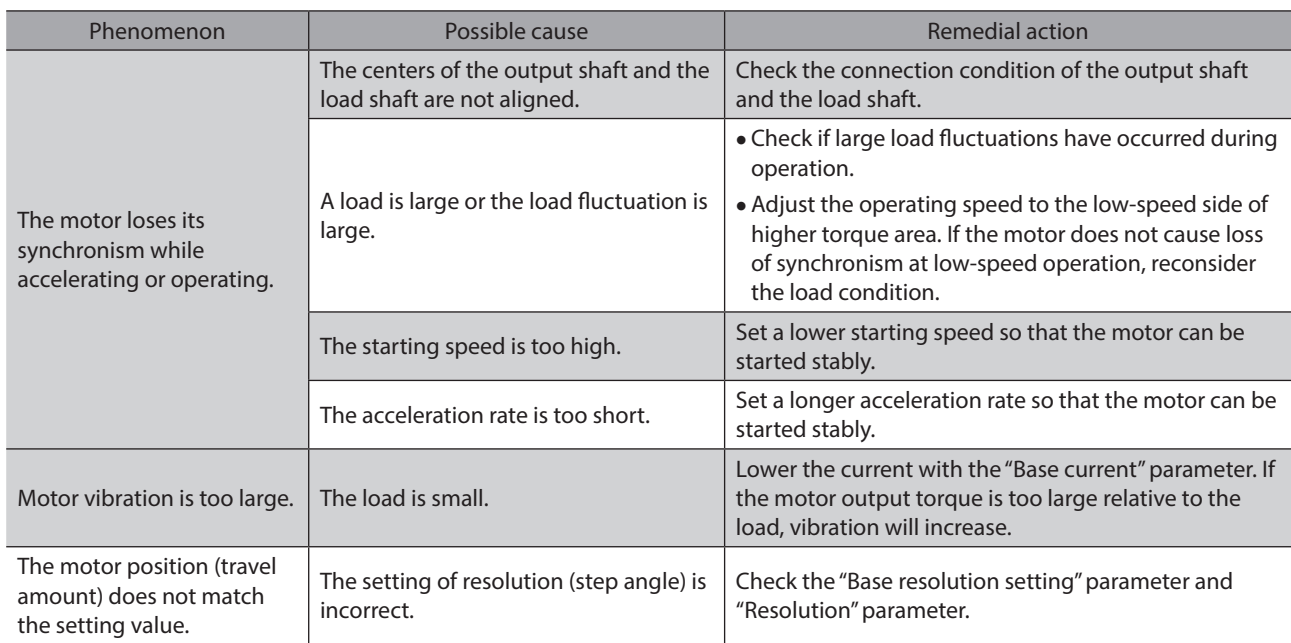

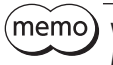

When an alarm is being generated, check the alarm message via RS-485 communication or using the MEXE02.

#### <span id="page-47-0"></span>Cables

# **8 Cables**

This section describes cables shown in gray in the figure.

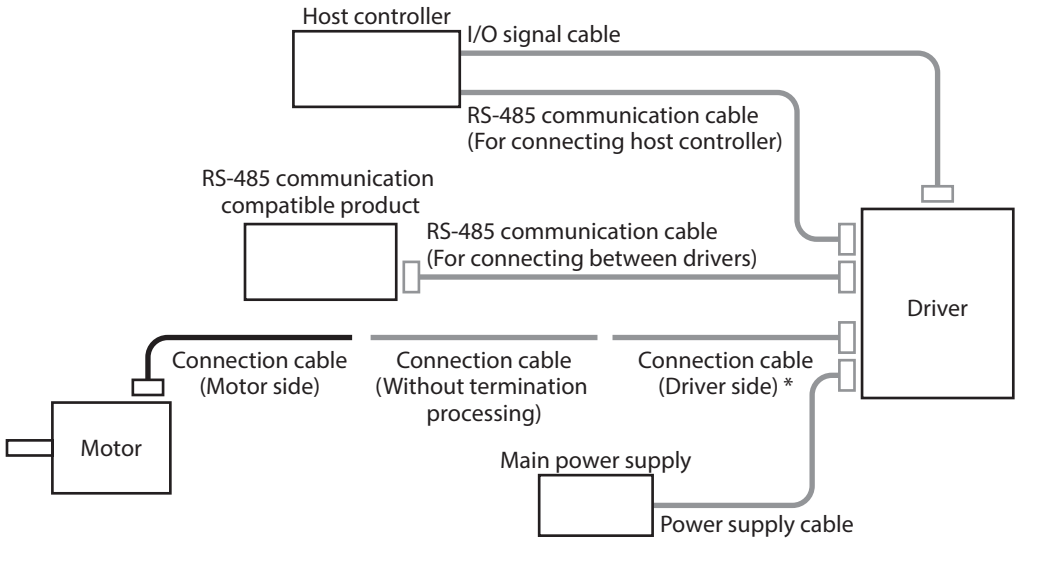

(memo

\* It is a cable for 5-phase stepping motors and motorized actuators.

In addition to the cables described here, several types of connection cables are available, such as those that can directly connect between the motor and the driver. Check on the Oriental Motor Website for cables not described here.

# **8-1 Connection cables (Driver side)**

These are cables for 5-phase stepping motors and motorized actuators. A connector is assembled at the driver side.

#### ■ Connection cables

#### **Flexible connection cables**

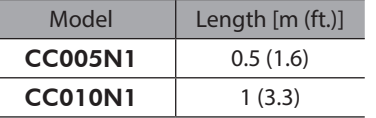

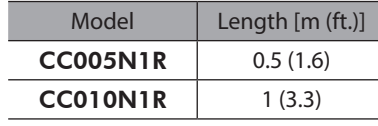

# **8-2 Connection cables (Without termination processing)**

<span id="page-47-1"></span>These cables are used to extend the wiring distance between the motor and the driver.

### ■ Connection cables

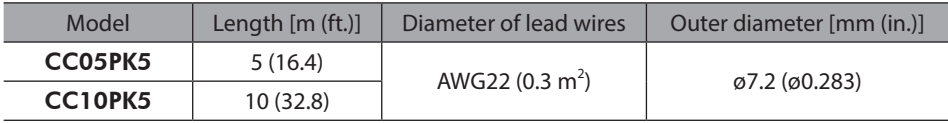

### **Flexible connection cables**

These are cables for 5-phase stepping motors and motorized actuators. They cannot be used for 2-phase stepping motors.

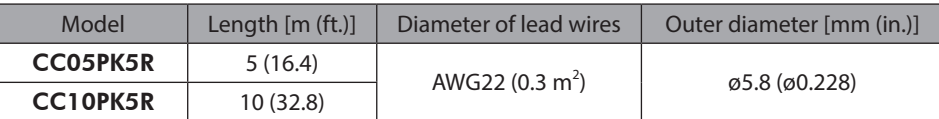

# **8-3 Power supply cable and I/O signal cable sets**

These are a set of two cables, a power supply cable and an I/O signal cable.

A power supply cable is used to connect a driver and a main power supply, and an I/O signal cable is used to connect a driver and a host controller.

Model: LHS003CC [0.3 m (1 ft.)] LHS010CC [1 m (3.3 ft.)]

#### **8-4 RS-485 communication cables**

There are two types of RS-485 communication cables, one for connecting between drivers and the other for connecting a host controller.

Connectors are assembled on both sides for a cable for connecting between drivers, and a connector is assembled on one side (driver side) for a cable for connecting a host controller.

Model: For connecting between drivers LH0015-RWN [0.15 m (0.5 ft.)] For connecting a host controller CC030-RS [3 m (9.8 ft.)]

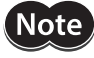

Note that the cable for connecting between drivers cannot be connected to a driver whose connector shape or pin assignment is different.

# <span id="page-49-0"></span>**9 Accessories**

# **9-1 Relay contact protection circuit/module**

#### **•** CR circuit for surge suppression

<span id="page-49-1"></span>This product is effective to suppress the surge which occurs in a relay contact part. Use it to protect the contacts of the relay or switch.

Model: EPCR1201-2

#### **•** CR circuit module

This product is effective to suppress the surge which occurs in a relay contact part. Use it to protect the contacts of the relay or switch.

Four pieces of CR circuit for surge suppression are mounted on the compact circuit, and this product can be installed to the DIN rail. This product can make the wiring easily and securely since it also supports terminal block connection.

Model: VCS02

# <span id="page-50-0"></span>**10-1 Product specifications**

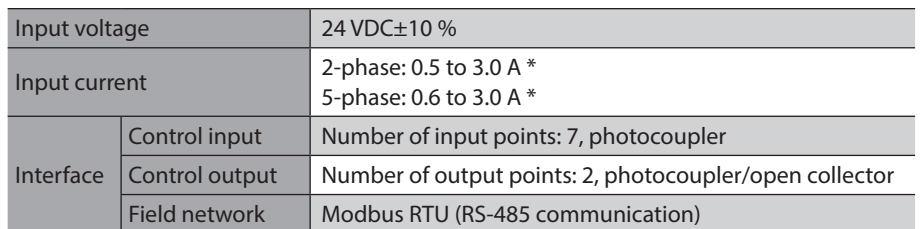

\* A current value varies depending on the product combined. Refer to [p.18.](#page-17-1)

# **10-2 General specifications**

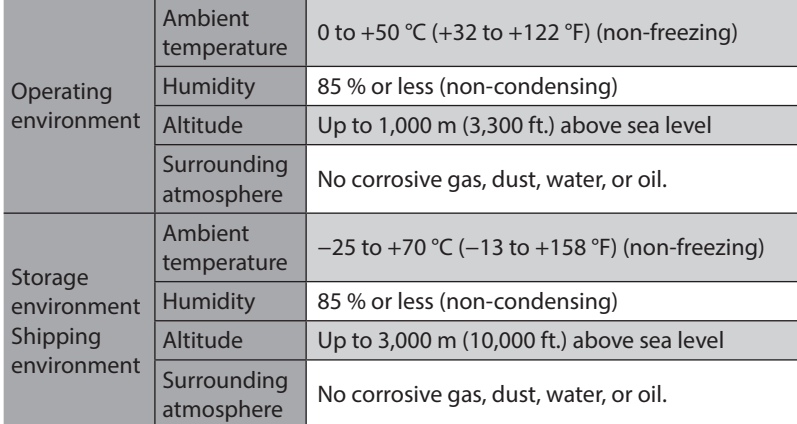

# **10-3 Communications specifications**

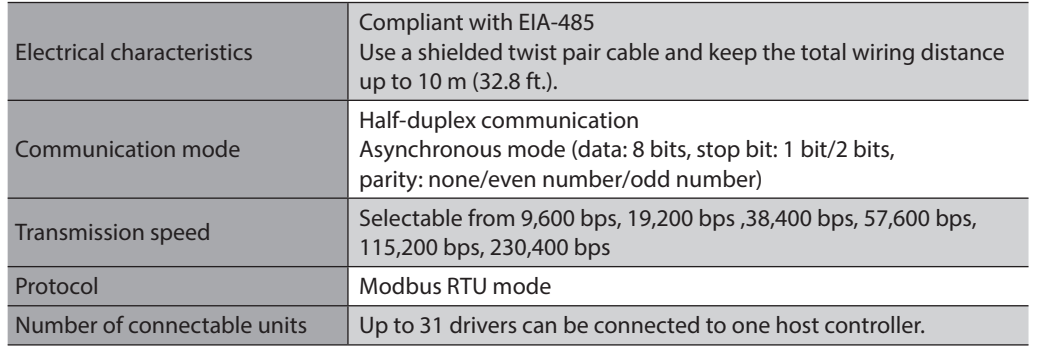

# <span id="page-51-0"></span>**11 Regulations and standards**

# **11-1 CE Marking / UKCA Marking**

This product is affixed with the marks under the following directive/regulations.

#### **EU EMC Directive / UK EMC Regulations**

Refer to ["12-1 Compliance with EMC Directive/Regulations" on p.54](#page-53-0) for details about conformity

#### **EU RoHS Directive / UK RoHS Regulations**

This product does not contain the substances exceeding the restriction values.

# **11-2 Republic of Korea, Radio Waves Act**

This product is affixed with the KC Mark under the Radio Waves Act, the Republic of Korea.

# <span id="page-52-0"></span>**12 Noise elimination measures**

<span id="page-52-1"></span>There are two types of electrical noises: One is a noise to invade into the driver from the outside and cause the driver malfunction, and the other is a noise to emit from the driver and cause peripheral equipment malfunction. For the noise that is invaded from the outside, take measures to prevent the driver malfunction. It is needed to take adequate measures because signal lines are very likely to be affected by the noise. For the noise that is emitted from the driver, take measures to suppress it.

## **Measures against electrical noise**

There are the following three methods mainly to take measures against the electrical noise.

#### **•** Noise suppression

- When relays or electromagnetic switches are used, use noise filters or CR circuits to suppress surge generated by them.
- Cover the driver by a metal plate such as aluminum. This is effective in shielding the electrical noise emitted from the driver.

#### **•** Prevention of noise propagation

- <span id="page-52-2"></span>• Separate the power lines such as the connection cables and power supply cables at least 100 mm (3.94 in.) from the signal lines such as an I/O signal cable and a RS-485 communication cable. In addition, do not bundle them or do not wire them in parallel. If the power lines and the signal lines have to cross, cross them at a right angle.
- For more effective elimination of noise, use shielded cables for power lines and signal lines or attach ferrite cores if non-shielded cables are used.
- Keep cables as short as possible without coiling and bundling extra lengths.
- Grounding multiple points will increase effect to block electrical noise because impedance on the grounding points is decreased. However, ground them so that a potential difference does not occur among the grounding points.
- To ground a shielded cable, use a metal cable clamp that can maintain contact with the entire circumference of the shielded cable, and ground as near the product as possible.

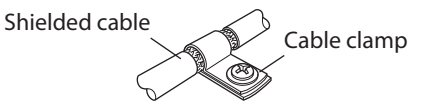

#### z **Suppression of effect by noise propagation**

• Loop the noise propagated cable around a ferrite core. Doing so will prevent the propagated noise invades into the driver or emits from the driver. The frequency band in which an effect by the ferrite core can be seen is generally 1 MHz or more. Check the frequency characteristics of the ferrite core used. When increasing the effect of noise attenuation by the ferrite core, loop the cable a lot.

### ■ Noise suppression product

#### z **Noise filter**

• Connect a noise filter (or equivalent) in the table on the AC input side of the DC power supply. When a power supply transformer is used, be sure to connect a noise filter on the AC input side of the power supply transformer. Doing so will prevent the propagated noise through the power line. Install the noise filter as close to the input terminals of DC power supply as possible.

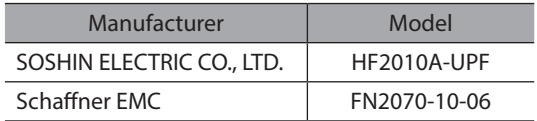

- Use the AWG18 (0.75 mm<sup>2</sup>) or thicker wire for the input and output cables of the noise filter, and secure firmly using a cable clamp or others so that the cable does not come off the enclosure.
- Place the input cable as far apart as possible from the output cable, and do not wire the cables in parallel. If the input and output cables are placed at a close distance or if they are wired in parallel, the noise in the enclosure affects the power cable through stray capacitance, and the noise suppressing effect will reduce.
- Connect the ground terminal of the noise filter to the grounding point, using as thick and short a wire as possible.
- When connecting a noise filter inside an enclosure, wire the input cable of the noise filter as short as possible. Wiring in long distance may reduce the noise suppressing effect.

## ■ Our noise suppression product

Check the model name on [p.50.](#page-49-1)

#### $\bullet$  Surge suppressor

This product is effective to suppress the surge which occurs in a relay contact part. Connect it when using a relay or electromagnetic switch. CR circuit for surge suppression and CR circuit module are provided.

# **12-1 Compliance with EMC Directive/Regulations**

<span id="page-53-0"></span>Effective measures must be taken against the EMI that the motor and the driver may give to adjacent control-system equipment, as well as the EMS of the motor and the driver itself, in order to prevent a serious functional impediment in the machinery. Use of the following installation and wiring methods will enable the motor and driver to comply with the EMC Directive/Regulations.

Oriental Motor conducts EMC testing on its motors and drivers in accordance with ["Example of installation and wiring"](#page-54-0)  [on p.55](#page-54-0)

The user is responsible for ensuring the machine's compliance with the EMC, based on the installation and wiring explained next.

 $\triangle$  CAUTION This equipment is not intended for use in residential environments nor for use on a lowvoltage public network supplied in residential premises, and it may not provide adequate protection to radio reception interference in such environments.

#### z **Main power supply**

The driver is a product of DC power input. Use a DC power supply (switched-mode power supply, etc.) that complies with the EMC Directive/Regulations.

#### **• Connecting the signal cable**

Refer to ["Prevention of noise propagation" on p.53](#page-52-2).

#### **•** Grounding method

- The cable used to ground the motor and the driver must be as thick and short as possible so that no potential difference is generated.
- Choose a large, thick and uniformly conductive surface for the grounding point.
- Install the motor to a grounded metal plate.

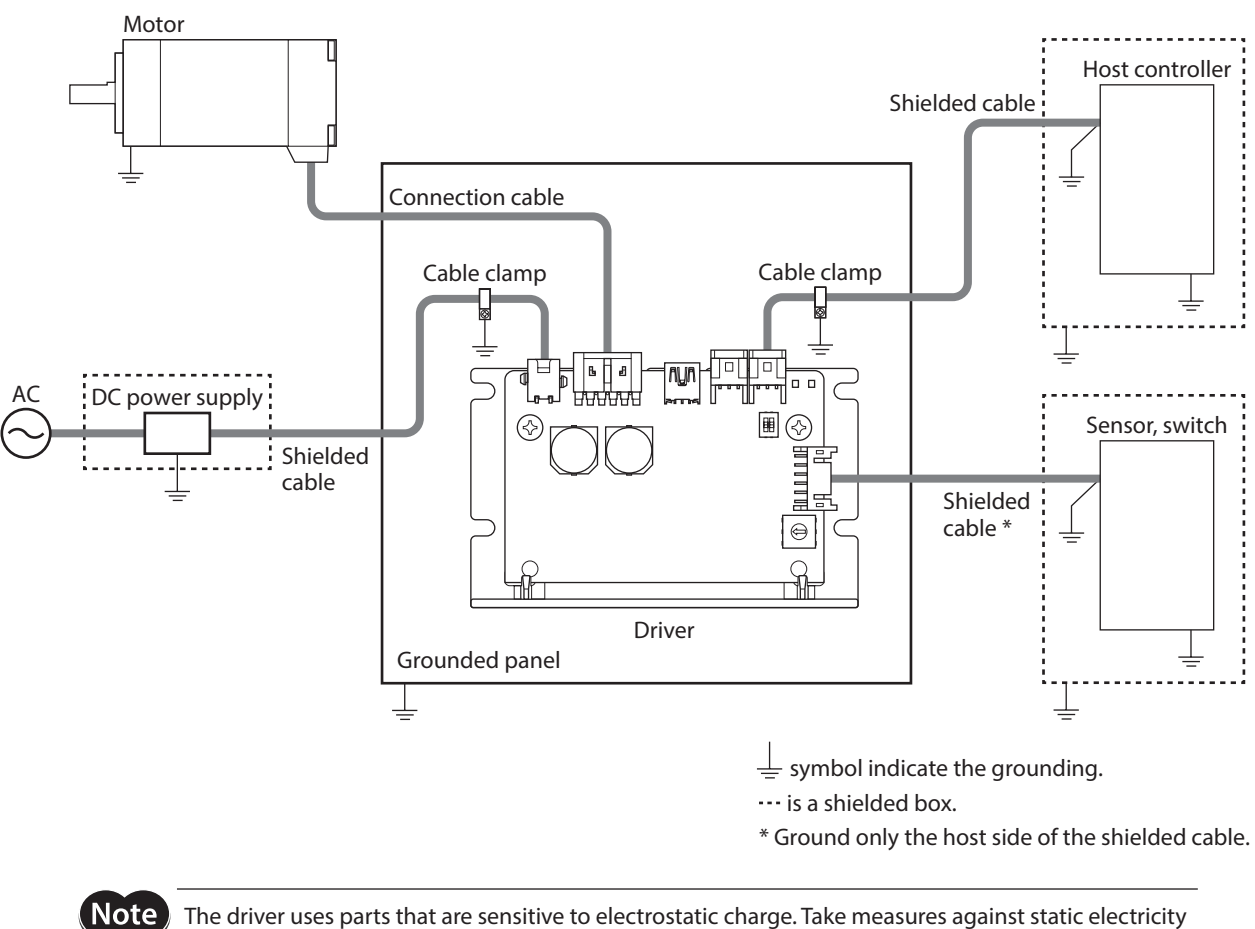

<span id="page-54-0"></span>**•** Example of installation and wiring

The driver uses parts that are sensitive to electrostatic charge. Take measures against static electricity since static electricity may cause the driver to malfunction or suffer damage.

- Unauthorized reproduction or copying of all or part of this Manual is prohibited. If a new copy is required to replace an original manual that has been damaged or lost, please contact your nearest Oriental Motor sales office.
- Oriental Motor shall not be liable whatsoever for any problems relating to industrial property rights arising from use of any information, circuit, equipment or device provided or referenced in this manual.
- Characteristics, specifications and dimensions are subject to change without notice.
- While we make every effort to offer accurate information in the manual, we welcome your input. Should you find unclear descriptions, errors or omissions, please contact your nearest Oriental Motor sales office.
- **Oriental motor** is a registered trademark or trademark of Oriental Motor Co., Ltd., in Japan and other countries. Modbus is a registered trademark of Schneider Automation Inc. Other product names and company names mentioned in this manual may be registered trademarks or trademarks of their respective companies and are hereby acknowledged. The third-party products mentioned in this manual are recommended products, and references to their names shall not be construed as any form of performance guarantee. Oriental Motor is not liable whatsoever for the performance of these third-party products.

© Copyright ORIENTAL MOTOR CO., LTD. 2020

Published in December 2023

• Please contact your nearest Oriental Motor office for further information.

ORIENTAL MOTOR U.S.A. CORP. Technical Support Tel:800-468-3982 8:30am EST to 5:00pm PST (M-F)

ORIENTAL MOTOR (EUROPA) GmbH Schiessstraße 44, 40549 Düsseldorf, Germany Technical Support Tel:00 800/22 55 66 22

ORIENTAL MOTOR (UK) LTD. Unit 5 Faraday Office Park, Rankine Road, Basingstoke, Hampshire RG24 8QB UK Tel:+44-1256347090

**ORIENTAL MOTOR (FRANCE) SARL** Tel:+33-1 47 86 97 50

ORIENTAL MOTOR ITALIA s.r.l. Tel:+39-02-93906347

ORIENTAL MOTOR ASIA PACIFIC PTE. LTD. Singapore Tel:1800-842-0280

ORIENTAL MOTOR (MALAYSIA) SDN. BHD. Tel:1800-806-161

ORIENTAL MOTOR (THAILAND) CO., LTD. Tel:1800-888-881

ORIENTAL MOTOR (INDIA) PVT. LTD. Tel:1800-120-1995 (For English) 1800-121-4149 (For Hindi)

TAIWAN ORIENTAL MOTOR CO., LTD. Tel:0800-060708

SHANGHAI ORIENTAL MOTOR CO., LTD. Tel:400-820-6516

INA ORIENTAL MOTOR CO., LTD. Korea Tel:080-777-2042

ORIENTAL MOTOR CO., LTD. 4-8-1 Higashiueno, Taito-ku, Tokyo 110-8536 Japan Tel:+81-3-6744-0361 www.orientalmotor.co.jp/ja